## Package 'rayrender'

August 2, 2020

Type Package

Title Build and Raytrace 3D Scenes

Version 0.14.0

Date 2020-08-01

Maintainer Tyler Morgan-Wall <tylermw@gmail.com>

Description Render scenes using pathtracing. Build 3D scenes out of spheres, cubes, planes, disks, triangles, line segments, cylinders, ellipsoids, and 3D models in the 'Wavefront' OBJ file format. Supports several material types, textures, multicore rendering, and tonemapping. Based on the ``Ray Tracing in One Weekend'' book series. Peter Shirley (2018) <https://raytracing.github.io>.

License GPL-3

Copyright file inst/COPYRIGHTS

Imports Rcpp (>= 1.0.0), parallel, assertthat, tibble, magrittr, purrr, png, raster, decido, rayimage, stats

Suggests sf, spData, dplyr

LinkingTo Rcpp, RcppThread, progress

URL <https://www.rayrender.net>,

<https://github.com/tylermorganwall/rayrender>

RoxygenNote 7.1.0

SystemRequirements C++11

NeedsCompilation yes

Author Tyler Morgan-Wall [aut, cph, cre] (<https://orcid.org/0000-0002-3131-3814>), Syoyo Fujita [ctb, cph], Melissa O'Neill [ctb, cph]

Repository CRAN

Date/Publication 2020-08-02 15:30:02 UTC

## <span id="page-1-0"></span>R topics documented:

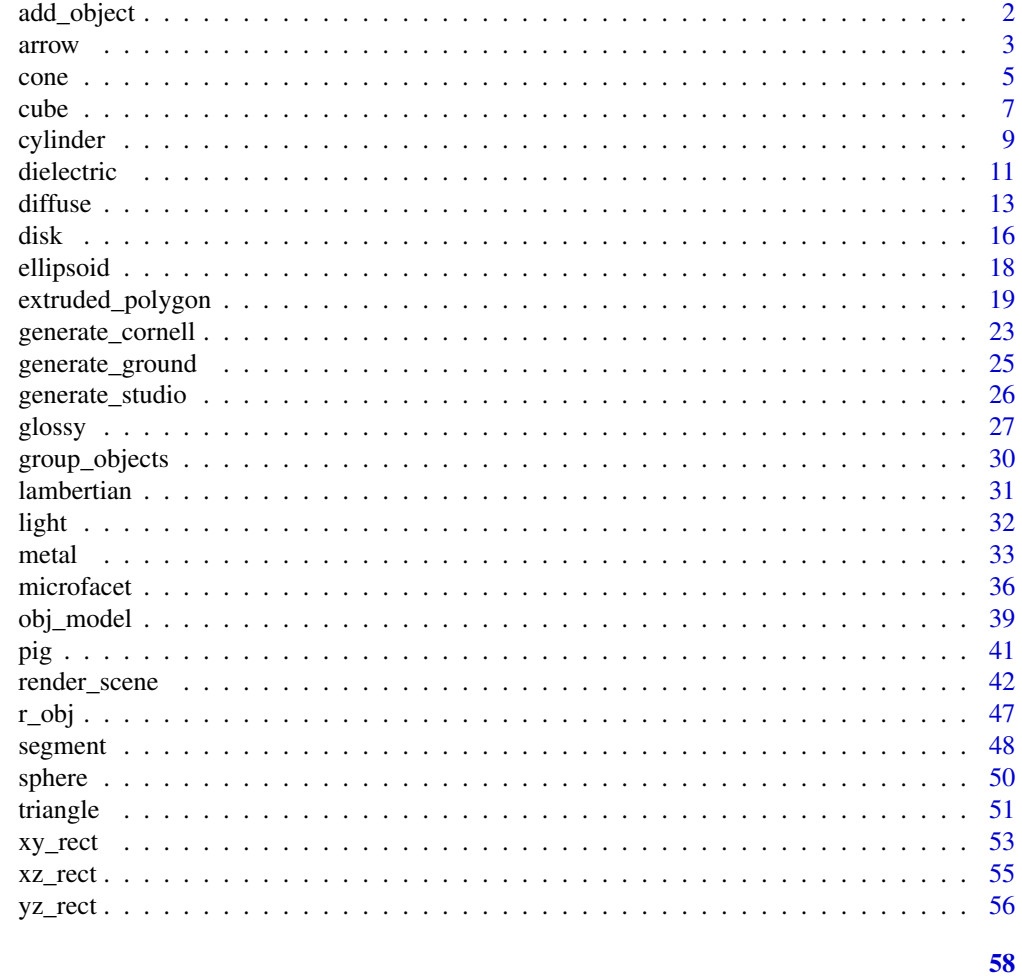

### **Index**

 $add\_object$ 

Add Object

## $\begin{minipage}[c]{0.4\linewidth} \textbf{Description} \end{minipage} \vspace{-0.3cm}$

Add Object

### **Usage**

add\_object(scene, objects)

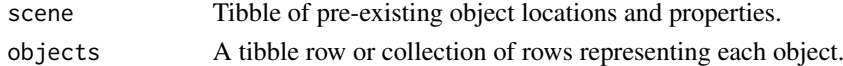

### <span id="page-2-0"></span>arrow 3

### Value

Tibble of object locations and properties.

### Examples

```
#Generate the ground and add some objects
scene = generate_ground(depth=-0.5,material = diffuse(checkercolor="blue")) %>%
 add_object(cube(x=0.7,
             material=diffuse(noise=5,noisecolor="purple",color="black",noisephase=45),
                  angle=c(0,-30,0))) %>%
 add_object(sphere(x=-0.7,radius=0.5,material=metal(color="gold")))
```
render\_scene(scene,parallel=TRUE)

arrow *Arrow Object*

### Description

Composite object (cone + segment)

### Usage

```
arrow(
  start = c(\emptyset, \emptyset, \emptyset),
  end = c(0, 1, 0),radius_top = 0.2,
  radius_tail = 0.1,
  tail\_proportion = 0.5,
  direction = NA,
  from_center = TRUE,
  material = diffuse(),velocity = c(\emptyset, \emptyset, \emptyset),
  flipped = FALSE,scale = c(1, 1, 1)\lambda
```
### Arguments

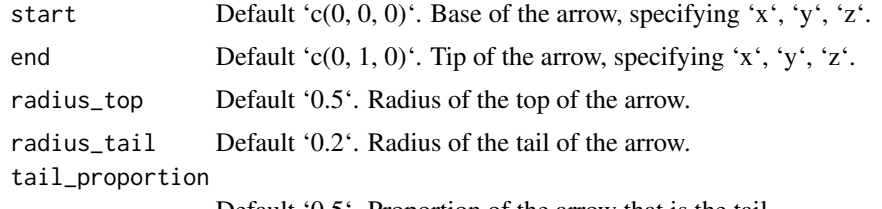

Default '0.5'. Proportion of the arrow that is the tail.

<span id="page-3-0"></span>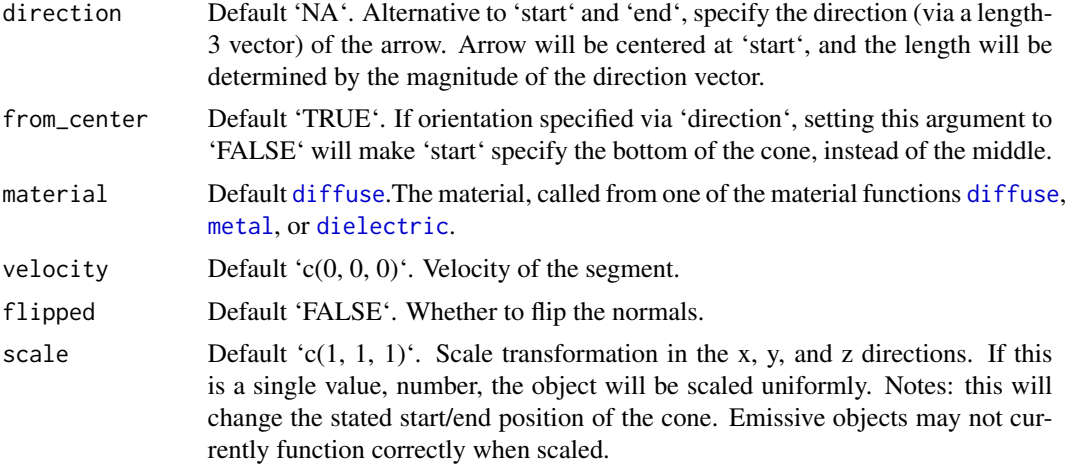

### Value

Single row of a tibble describing the cone in the scene.

### Examples

```
#Draw a simple arrow from x = -1 to x = 1generate_studio() %>%
 add_object(arrow(start = c(-1, 0, 0), end = c(1, 0, 0), material=glossy(color="red"))) %>%
 add_object(sphere(y=5,material=light(intensity=20))) %>%
 render_scene(clamp_value=10, samples=400)
#Change the proportion of tail to top
generate_studio(depth=-2) %>%
 add_object(arrow(start = c(-1, -1, 0), end = c(1, -1, 0), tail_proportion = 0.5,
                   material=glossy(color="red"))) %>%
 add_object(arrow(start = c(-1, \emptyset, \emptyset), end = c(1, \emptyset, \emptyset), tail_proportion = 0.75,
                   material=glossy(color="red"))) %>%
 add_object(arrow(start = c(-1,1,0), end = c(1,1,0), tail_proportion = 0.9,
                   material=glossy(color="red"))) %>%
 add_object(sphere(y=5,z=5,x=2,material=light(intensity=30))) %>%
 render_scene(clamp_value=10, fov=25, samples=400)
#Change the radius of the tail/top segments
generate_studio(depth=-1.5) %>%
 add\_object(arrow(start = c(-1, -1, 0), end = c(1, -1, 0), tail\_proportion = 0.75,radius_top = 0.1, radius_tail=0.03,
                   material=glossy(color="red"))) %>%
 add_object(arrow(start = c(-1,0,0), end = c(1,0,0), tail_proportion = 0.75,
                   radius_top = 0.2, radius_tail=0.1,
                   material=glossy(color="red"))) %>%
 add_object(arrow(start = c(-1,1,0), end = c(1,1,0), tail_proportion = 0.75,
                   radius_top = 0.3, radius_tail=0.2,
                   material=glossy(color="red"))) %>%
 add_object(sphere(y=5,z=5,x=2,material=light(intensity=30))) %>%
```

```
render_scene(clamp_value=10, samples=400)
```

```
#We can also specify arrows via a midpoint and direction:
generate_studio(depth=-1) %>%
 add\_object(arrow(star + c(-1, -0.5, 0), direction = c(0, 0, 1)),material=glossy(color="green"))) %>%
 add\_object(arrow(start = c(1, -0.5, 0), direction = c(0, 0, -1),material=glossy(color="red"))) %>%
 add\_object(arrow(start = c(0, -0.5, 1), direction = c(1, 0, 0),material=glossy(color="yellow"))) %>%
 add\_object(arrow(start = c(0, -0.5, -1), direction = c(-1, 0, 0),material=glossy(color="purple"))) %>%
 add_object(sphere(y=5,z=5,x=2,material=light(intensity=30))) %>%
 render_scene(clamp_value=10, samples=400,
               lookfrom=c(0,5,10), lookat=c(0,-0.5,0), fov=16)
```
#Plot a 3D vector field for a gravitational well:

```
r = 1.5theta_vals = seq(0, 2*pi, length.out = 16)[-16]phi_vals = seq(0, pi, length.out = 16)[-16][-1]arrow\_list = list()counter = 1
for(theta in theta_vals) {
 for(phi in phi_vals) {
    rval = c(r*sin(phi)*cos(theta),r*cos(phi),r*sin(phi)*sin(theta))
    arrow\_list[[counter]] = arrow(rval, direction = -1/2*rval/sqrt(sum(rval*rval))^3,tail_proportion = 0.66, radius_top=0.03, radius_tail=0.01,
                                  material = diffuse(color="red"))
    counter = counter + 1}
}
vector_field = do.call(rbind,arrow_list)
sphere(material=diffuse(noise=1,color="blue",noisecolor="darkgreen")) %>%
 add_object(vector_field) %>%
 add_object(sphere(y=0,x=10,z=5,material=light(intensity=200))) %>%
 render_scene(fov=20, ambient=TRUE, samples=400,
               backgroundlow="black",backgroundhigh="white")
```
cone *Cone Object*

#### Description

Cone Object

### Usage

```
cone(
  start = c(\emptyset, \emptyset, \emptyset),
  end = c(0, 1, 0),
  radius = 0.5,
  direction = NA,
  from_center = TRUE,
  material = diffuse(),angle = c(0, 0, 0),velocity = c(\emptyset, \emptyset, \emptyset),
  flipped = FALSE,
  scale = c(1, 1, 1)\mathcal{L}
```
### Arguments

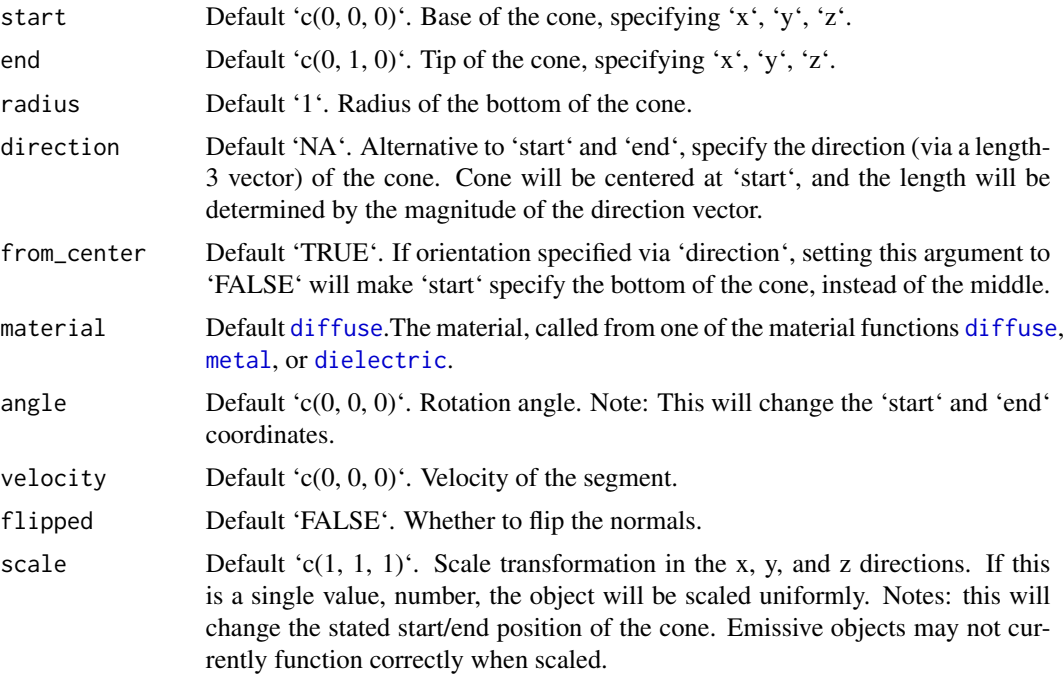

### Value

Single row of a tibble describing the cone in the scene.

### Examples

#Generate a cone in a studio, pointing upwards:

```
generate_studio() %>%
add_object(cone(start=c(0,-1,0), end=c(0,1,0), radius=1,material=diffuse(color="red"))) %>%
add_object(sphere(y=5,x=5,material=light(intensity=40))) %>%
```
<span id="page-5-0"></span>

```
render_scene(samples=400,clamp_value=10)
#Change the radius, length, and direction
generate_studio() %>%
add_object(cone(start=c(0,0,0), end=c(0,-1,0), radius=0.5,material=diffuse(color="red"))) %>%
add_object(sphere(y=5,x=5,material=light(intensity=40))) %>%
render_scene(samples=400,clamp_value=10)
#Give custom start and end points (and customize the color/texture)
generate_studio() %>%
add_object(cone(start=c(-1,0.5,-1), end=c(0,0,0), radius=0.5,material=diffuse(color="red"))) %>%
add_object(cone(start=c(1,0.5,-1), end=c(0,0,0), radius=0.5,material=diffuse(color="green"))) %>%
add_object(cone(start=c(0,1,-1), end=c(0,0,0), radius=0.5,material=diffuse(color="orange"))) %>%
add_object(cone(start=c(-1,-0.5,0), end=c(1,-0.5,0), radius=0.25,
  material = diffuse(color="red",gradient_color="green"))) %>%
add_object(sphere(y=5,x=5,material=light(intensity=40))) %>%
render_scene(samples=400,clamp_value=10)
#Specify cone via direction and location, instead of start and end positions
#Length is derived from the magnitude of the direction.
gold_mat = microfacet(roughness=0.1,eta=c(0.216,0.42833,1.3184), kappa=c(3.239,2.4599,1.8661))
generate_studio() %>%
 add_object(cone(start = c(-1,0,0), direction = c(-0.5,0.5,0), material = gold_mat)) %>%
 add_object(cone(start = c(1,0,0), direction = c(0.5,0.5,0), material = gold_matrix) %>%
 add_object(cone(start = c(0,0,-1), direction = c(0,0.5,-0.5), material = gold_mat)) %\gg%
 add_object(cone(start = c(\emptyset, \emptyset, 1), direction = c(\emptyset, \emptyset.5, \emptyset.5), material = gold\_mat)) %>%
 add_object(sphere(y=5,material=light())) %>%
 add_object(sphere(y=3,x=-3,z=-3,material=light(color="red"))) %>%
 add_object(sphere(y=3,x=3,z=-3,material=light(color="green"))) %>%
 render_scene(lookfrom=c(0,4,10), clamp_value=10, samples=400)
#Render the position from the base, instead of the center of the cone:
noise_mat = material = glossy(color="purple",noisecolor="blue", noise=5)
generate_studio() %>%
 add\_object(cone(start = c(0, -1, 0), from_center = FALSE, radius=1, direction = c(0, 2, 0),material = noise_mat)) %>%
 add_object(cone(start = c(-1.5,-1,0), from_center = FALSE, radius=0.5, direction = c(0,1,0),
    material = noise_mat)) %>%
 add\_object(cone(start = c(1.5, -1, 0), from\_center = FALSE, radius=0.5, direction = c(0, 1, 0),material = noise_mat)) %>%
 add\_object(cone(start = c(0, -1, 1.5), from_center = FALSE, radius=0.5, direction = c(0, 1, 0),material = noise_mat)) %>%
 add_object(sphere(y=5,x=5,material=light(intensity=40))) %>%
 render_scene(lookfrom=c(0,4,10), clamp_value=10,fov=25, samples=400)
```
### <span id="page-7-0"></span>Description

Cube Object

### Usage

```
cube(
  x = 0,
  y = 0,
  z = 0,
  width = 1,
  xwidth = 1,ywidth = 1,
  zwidth = 1,
  material = diffuse(),
  angle = c(\emptyset, \emptyset, \emptyset),
  order_rotation = c(1, 2, 3),
  velocity = c(0, 0, 0),flipped = FALSE,scale = c(1, 1, 1)\mathcal{L}
```
### Arguments

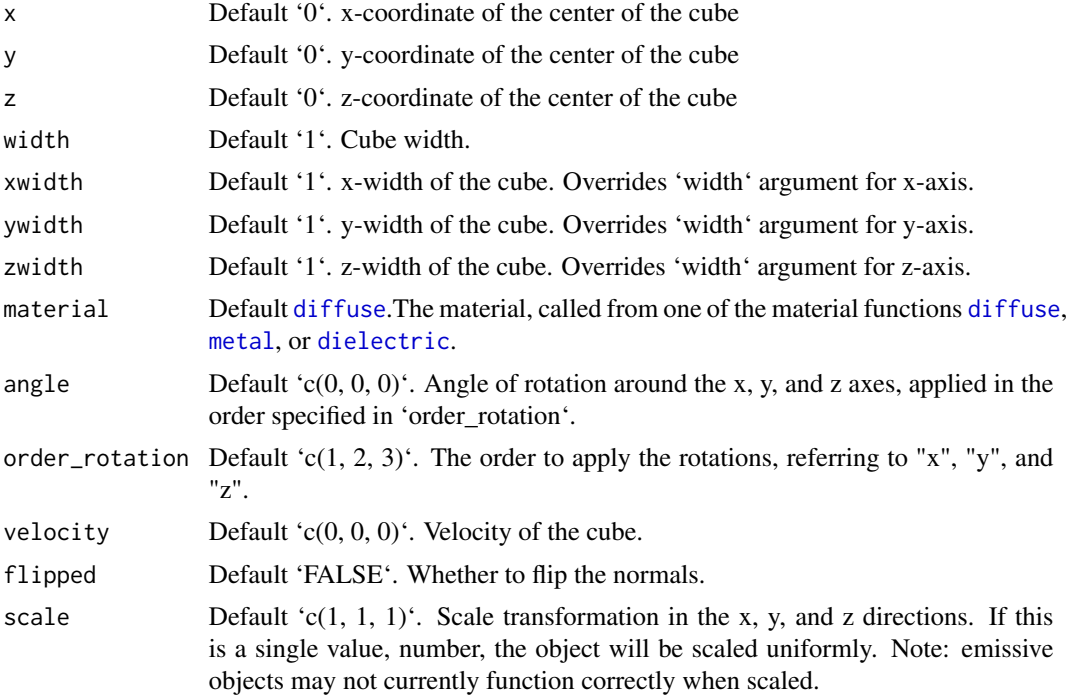

### Value

Single row of a tibble describing the cube in the scene.

### <span id="page-8-0"></span>cylinder 90 and 200 and 200 and 200 and 200 and 200 and 200 and 200 and 200 and 200 and 200 and 200 and 200 and 200 and 200 and 200 and 200 and 200 and 200 and 200 and 200 and 200 and 200 and 200 and 200 and 200 and 200 an

### Examples

#Generate a cube in the cornell box.

```
generate_cornell() %>%
 add\_object(cube(x = 555/2, y = 100, z = 555/2,xwidth = 200, ywidth = 200, zwidth = 200, angle = c(0, 30, 0)) %>%
 render_scene(lookfrom = c(278, 278, -800), lookat = c(278, 278, 0), fov = 40,
               ambient_light = FALSE, samples = 500, parallel = TRUE, clamp_value = 5)
#Generate a gold cube in the cornell box
generate_cornell() %>%
 add\_object(cube(x = 555/2, y = 100, z = 555/2,xwidth = 200, ywidth = 200, zwidth = 200, angle = 200, angle = c(0, 30, 0),
                  material = metal(color = "gold", fuzz = (0.2)) %>%
 render_scene(lookfrom = c(278, 278, -800), lookat = c(278, 278, 0), fov = 40,
               ambient_light = FALSE, samples = 500, parallel = TRUE, clamp_value = 5)
```
#Generate a rotated dielectric box in the cornell box

```
generate_cornell() %>%
 add_object(cube(x = 555/2, y = 200, z = 555/2,
                  xwidth = 200, ywidth = 100, zwidth = 200, angle = c(30, 30, 30),
                  material = dielectric())) %>%
 render_scene(lookfrom = c(278, 278, -800) ,lookat = c(278, 278, 0), fov = 40,
               ambient_light = FALSE, samples = 500, parallel = TRUE, clamp_value = 5)
```
cylinder *Cylinder Object*

### Description

Cylinder Object

#### Usage

```
cylinder(
  x = 0,
  y = 0,
  z = 0,
  radius = 1,
  length = 1,
  phi_min = 0,
  phi_max = 360,
  material = diffuse(),
  angle = c(0, 0, 0),order_rotation = c(1, 2, 3),
```

```
velocity = c(\emptyset, \emptyset, \emptyset),
  flipped = FALSE,
  scale = c(1, 1, 1)\lambda
```
### Arguments

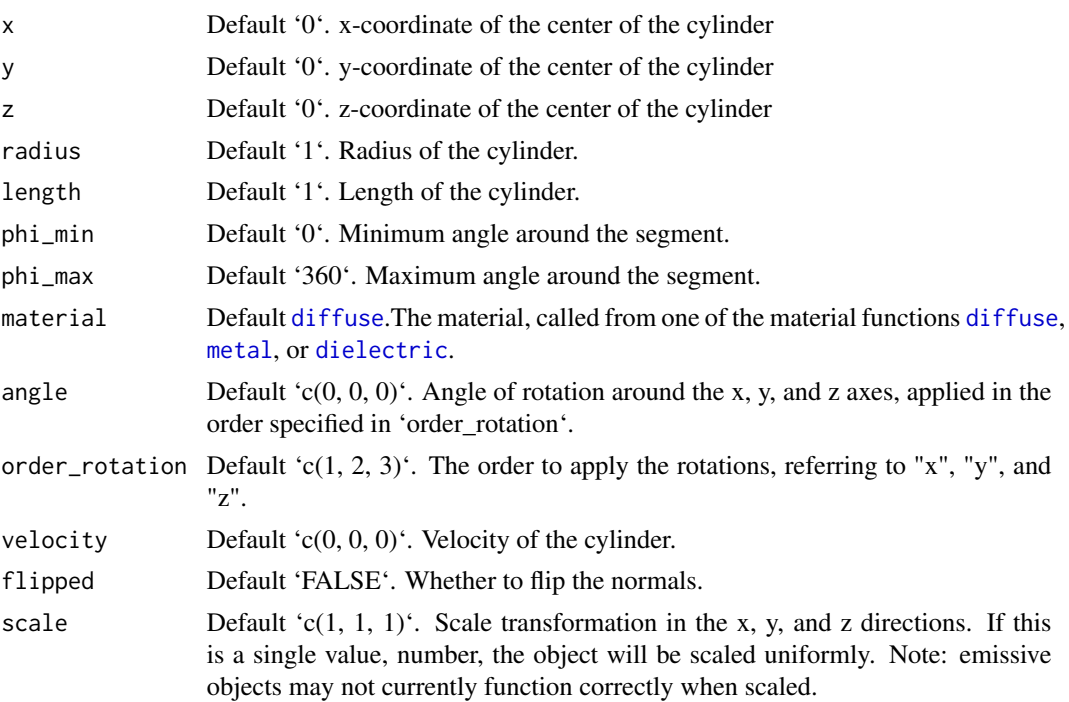

### Value

Single row of a tibble describing the cylinder in the scene.

### Examples

#Generate a cylinder in the cornell box. Add a cap to both ends.

```
generate_cornell() %>%
 add\_object(cylinder(x = 555/2, y = 250, z = 555/2,length = 300, radius = 100, material = metal())) %>%
 render_scene(lookfrom = c(278, 278, -800) ,lookat = c(278, 278, 0), fov = 40,
              ambient_light = FALSE, samples = 400, parallel = TRUE, clamp_value = 5)
#Rotate the cylinder
generate_cornell() %>%
 add\_object(cylinder(x = 555/2, y = 250, z = 555/2,length = 300, radius = 100, angle = c(0, 0, 45),
```
 $material = diffuse())$  %>%

```
render_scene(lookfrom = c(278, 278, -800), lookat = c(278, 278, 0), fov = 40,
               ambient_light = FALSE, samples = 400, parallel = TRUE, clamp_value = 5)
# Only render a subtended arc of the cylinder,
generate_cornell(lightintensity=3) %>%
 add\_object(cylinder(x = 555/2, y = 250, z = 555/2,length = 300, radius = 100, angle = c(45, 0, 0), phi_min = 0, phi_max = 180,
                      material = diffuse()) %>%
 render_scene(lookfrom = c(278, 278, -800), lookat = c(278, 278, 0), fov = 40,
               ambient_light = FALSE, samples = 400, parallel = TRUE, clamp_value = 5)
```
### <span id="page-10-1"></span>dielectric *Dielectric (glass) Material*

### Description

Dielectric (glass) Material

### Usage

```
dielectric(
  color = "white",
  refraction = 1.5,
  attenuation = c(\emptyset, \emptyset, \emptyset),
  priority = 0,
  importance_sample = FALSE,
  bump_texture = NA,
  bump_intensity = 1
\mathcal{L}
```
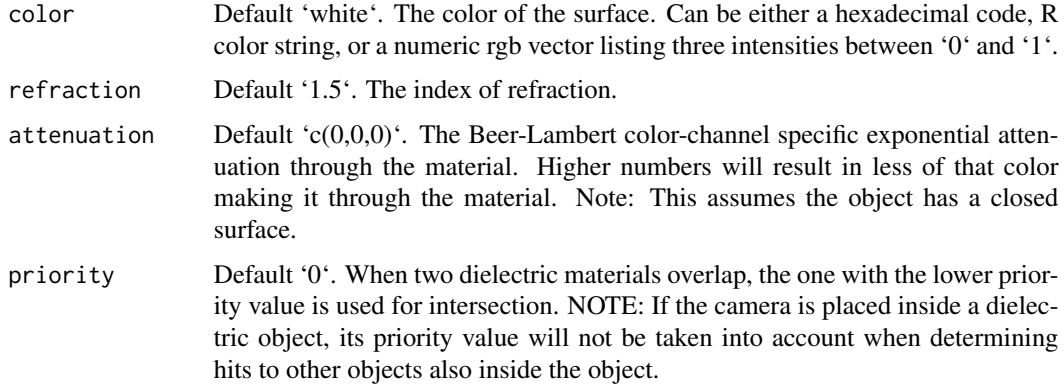

#### importance\_sample

Default 'FALSE'. If 'TRUE', the object will be sampled explicitly during the rendering process. If the object is particularly important in contributing to the light paths in the image (e.g. light sources, refracting glass ball with caustics, metal objects concentrating light), this will help with the convergence of the image.

- bump\_texture Default 'NA'. A matrix, array, or filename (specifying a greyscale image) to be used to specify a bump map for the surface.
- bump\_intensity Default '1'. Intensity of the bump map. High values may lead to unphysical results.

### Value

Single row of a tibble describing the dielectric material.

### Examples

```
#Generate a checkered ground
scene = generate_ground(depth=-0.5, material = diffuse(checkercolor="grey30",checkerperiod=2))
render_scene(scene,parallel=TRUE)
#Add a glass sphere
scene %>%
 add_object(sphere(x=-0.5,radius=0.5,material=dielectric())) %>%
 render_scene(parallel=TRUE,samples=400)
#Add a rotated colored glass cube
scene %>%
 add_object(sphere(x=-0.5,radius=0.5,material=dielectric())) %>%
 add_object(cube(x=0.5,xwidth=0.5,material=dielectric(color="darkgreen"),angle=c(0,-45,0))) %>%
 render_scene(parallel=TRUE,samples=400)
#Add an area light behind and at an angle and turn off the ambient lighting
scene %>%
 add_object(sphere(x=-0.5,radius=0.5,material=dielectric())) %>%
 add_object(cube(x=0.5,xwidth=0.5,material=dielectric(color="darkgreen"),angle=c(0,-45,0))) %>%
 add_object(yz_rect(z=-3,y=1,x=0,zwidth=3,ywidth=1.5,
                     material=light(intensity=15),
                     angle=c(0,-90,45), order_rotation = c(3,2,1)) %>%
 render_scene(parallel=TRUE,aperture=0, ambient_light=FALSE,samples=1000)
```
#Color glass using Beer-Lambert attenuation, which attenuates light on a per-channel #basis as it travels through the material. This effect is what gives some types of glass

```
#a green glow at the edges. We will get this effect by setting a lower attenuation value
#for the `green` (second) channel in the dielectric `attenuation` argument.
generate_ground(depth=-0.5,material=diffuse(checkercolor="grey30",checkerperiod=2)) %>%
 add_object(sphere(z=-5,x=-0.5,y=1,material=light(intensity=10))) %>%
 add_object(cube(y=0.3,ywidth=0.1,xwidth=2,zwidth=2,
                 material=dielectric(attenuation=c(1.2,0.2,1.2)),angle=c(45,110,0))) %>%
 render_scene(parallel=TRUE, samples = 1000)
```
#If you have overlapping dielectrics, the `priority` value can help disambiguate what #object wins. Here, I place a bubble inside a cube by setting a lower priority value and #making the inner sphere have a index of refraction of 1. I also place spheres at the corners.

```
generate_ground(depth=-0.51,material=diffuse(checkercolor="grey30",checkerperiod=2)) %>%
 add_object(cube(material = dielectric(priority=2, attenuation = c(10,3,10)))) %>%
 add_object(sphere(radius=0.49,material = dielectric(priority=1, refraction=1))) %>%
 add_object(sphere(radius=0.25,x=0.5,z=-0.5,y=0.5,
                   material = dielectric(priority=0,attenuation = c(10,3,10))) %>%
 add_object(sphere(radius=0.25,x=-0.5,z=0.5,y=0.5,
                   material = dielectric(priority=0,attenuation = c(10,3,10)))) %>%
 render_scene(parallel=TRUE, samples = 400,lookfrom=c(5,1,5))
```
# We can also use this as a basic Constructive Solid Geometry interface by setting # the index of refraction equal to empty space, 1. This will subtract out those regions. # Here I make a concave lens by subtracting two spheres from a cube.

```
generate_ground(depth=-0.51,material=diffuse(checkercolor="grey30",checkerperiod=2,sigma=90)) %>%
 add_object(cube(material = dielectric(attenuation = c(6,6,2), priority=1))) %>%
 add_object(sphere(radius=1,x=1.01,
                   material = dielectric(priority=0,refraction=1))) %>%
  add_object(sphere(radius=1,x=-1.01,
                   material = dielectric(priority=0,refraction=1))) %>%
 add_object(sphere(y=10,x=3,material=light(intensit=150))) %>%
 render_scene(parallel=TRUE, samples = 400,lookfrom=c(5,3,5))
```
<span id="page-12-1"></span>diffuse *Diffuse Material*

### Description

Diffuse Material

#### Usage

```
diffuse(
  color = "#ffffff",checkercolor = NA,
```
14 diffuse

```
checkerperiod = 3,
noise = 0,
noisephase = 0,
noiseintensity = 10,
noisecolor = "#000000",
gradient_color = NA,
gradient_transpose = FALSE,
gradient_point_start = NA,
gradient_point_end = NA,
gradient_type = "hsv",
image_texture = NA,
image_repeat = 1,
alpha_texture = NA,
bump_texture = NA,
bump_intensity = 1,
fog = FALSE,
fogdensity = 0.01,
sigma = NULL,
importance_sample = FALSE
```
### Arguments

 $\lambda$ 

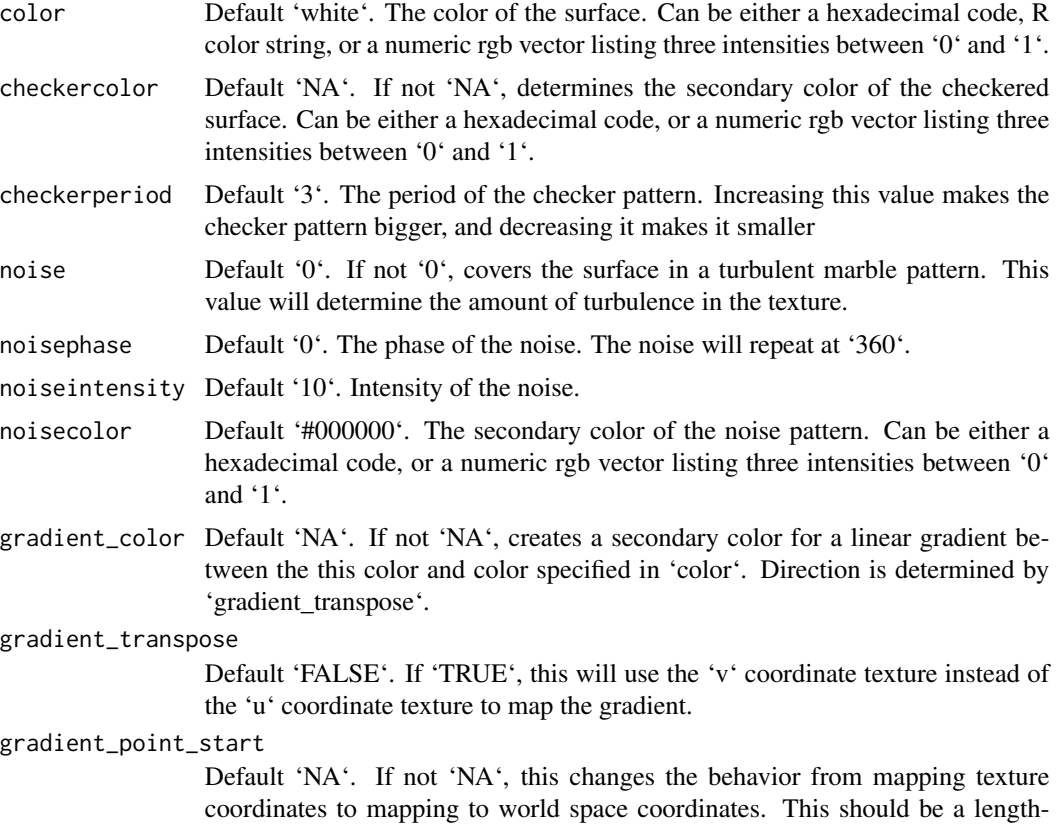

diffuse that the contract of the contract of the contract of the contract of the contract of the contract of the contract of the contract of the contract of the contract of the contract of the contract of the contract of t

3 vector specifying the x,y, and z points where the gradient begins with value

'color'. gradient\_point\_end

Default 'NA'. If not 'NA', this changes the behavior from mapping texture coordinates to mapping to world space coordinates. This should be a length-3 vector specifying the x,y, and z points where the gradient begins with value 'gradient\_color'.

- gradient\_type Default 'hsv'. Colorspace to calculate the gradient. Alternative 'rgb'.
- image\_texture Default 'NA'. A 3-layer RGB array or filename to be used as the texture on the surface of the object.
- image\_repeat Default '1'. Number of times to repeat the image across the surface. 'u' and 'v' repeat amount can be set independently if user passes in a length-2 vector.
- alpha\_texture Default 'NA'. A matrix or filename (specifying a greyscale image) to be used to specify the transparency.
- bump\_texture Default 'NA'. A matrix, array, or filename (specifying a greyscale image) to be used to specify a bump map for the surface.
- bump\_intensity Default '1'. Intensity of the bump map. High values may lead to unphysical results.
- fog Default 'FALSE'. If 'TRUE', the object will be a volumetric scatterer.
- fogdensity Default '0.01'. The density of the fog. Higher values will produce more opaque objects.
- sigma Default 'NULL'. A number between 0 and Infinity specifying the roughness of the surface using the Oren-Nayar microfacet model. Higher numbers indicate a roughed surface, where sigma is the standard deviation of the microfacet orientation angle. When 0, this reverts to the default lambertian behavior.

importance\_sample

Default 'FALSE'. If 'TRUE', the object will be sampled explicitly during the rendering process. If the object is particularly important in contributing to the light paths in the image (e.g. light sources, refracting glass ball with caustics, metal objects concentrating light), this will help with the convergence of the image.

### Value

Single row of a tibble describing the diffuse material.

### Examples

```
#Generate the cornell box and add a single white sphere to the center
scene = generate_cornell() %>%
 add_object(sphere(x=555/2,y=555/2,z=555/2,radius=555/8,material=diffuse()))
render_scene(scene, lookfrom=c(278,278,-800),lookat = c(278,278,0), samples=500,
             aperture=0, fov=40, ambient_light=FALSE, parallel=TRUE)
```
#Add a checkered rectangular cube below

```
scene = scene %>%
 add_object(cube(x=555/2,y=555/8,z=555/2,xwidth=555/2,ywidth=555/4,zwidth=555/2,
 material = diffuse(checkercolor="purple",checkerperiod=20)))
render_scene(scene, lookfrom=c(278,278,-800),lookat = c(278,278,0), samples=500,
             aperture=0, fov=40, ambient_light=FALSE, parallel=TRUE)
#Add a marbled sphere
scene = scene %>%
 add_object(sphere(x=555/2+555/4,y=555/2,z=555/2,radius=555/8,
 material = diffuse(noise=1/20)))
render_scene(scene, lookfrom=c(278,278,-800),lookat = c(278,278,0), samples=500,
             aperture=0, fov=40, ambient_light=FALSE, parallel=TRUE)
#Add an orange volumetric (fog) cube
scene = scene %>%
 add_object(cube(x=555/2-555/4,y=555/2,z=555/2,xwidth=555/4,ywidth=555/4,zwidth=555/4,
 material = diffuse(fog=TRUE, fogdensity=0.05,color="orange")))
render_scene(scene, lookfrom=c(278,278,-800),lookat = c(278,278,0), samples=500,
             aperture=0, fov=40, ambient_light=FALSE, parallel=TRUE)
#' #Add an line segment with a color gradient
scene = scene %>%
 add_object(segment(start = c(555,450,450),end=c(0,450,450),radius = 50,
                    material = diffuse(color="#1f7326", gradient_color = "#a60d0d")))
render_scene(scene, lookfrom=c(278,278,-800),lookat = c(278,278,0), samples=500,
             aperture=0, fov=40, ambient_light=FALSE, parallel=TRUE)
```
disk *Disk Object*

### Description

Disk Object

### Usage

```
disk(
 x = 0,
 y = 0,
 z = 0,
  radius = 1,
  inner\_radius = 0,
```
<span id="page-15-0"></span>

```
material = diffuse(),
  angle = c(\emptyset, \emptyset, \emptyset),
  order_rotation = c(1, 2, 3),
  velocity = c(0, 0, 0),flipped = FALSE,scale = c(1, 1, 1))
```
### Arguments

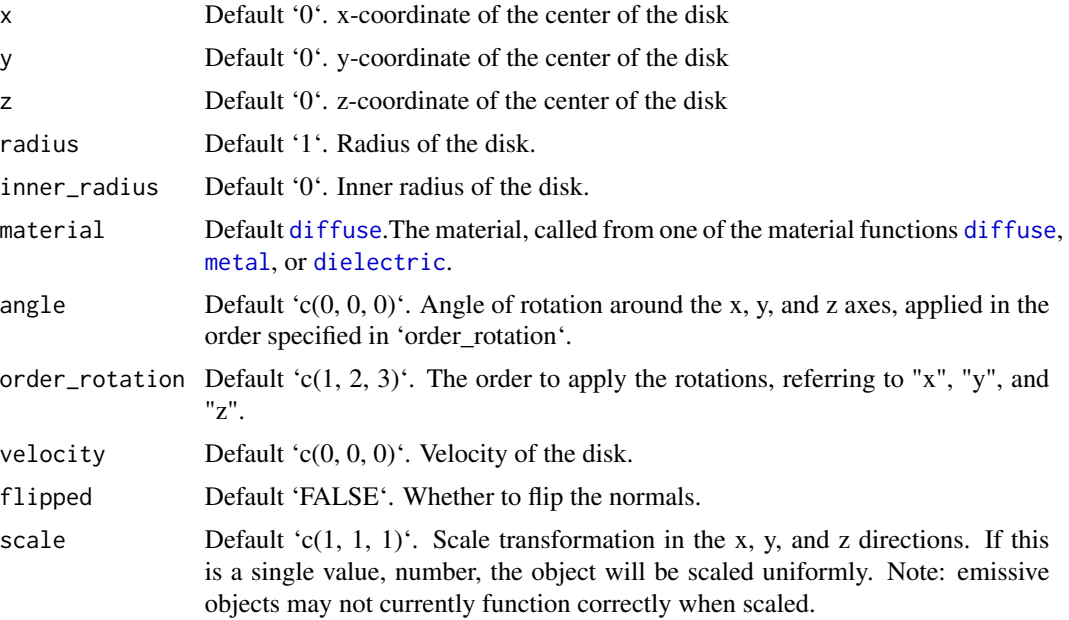

### Value

Single row of a tibble describing the disk in the scene.

### Examples

#Generate a disk in the cornell box.

```
generate_cornell() %>%
 add\_object(disk(x = 555/2, y = 50, z = 555/2, radius = 150,material = diffuse(color = "orange"))) %>%
 render_scene(lookfrom = c(278, 278, -800) ,lookat = c(278, 278, 0), fov = 40,
               ambient_light = FALSE, samples = 400, parallel = TRUE, clamp_value = 5)
#Rotate the disk.
generate_cornell() %>%
 add\_object(disk(x = 555/2, y = 555/2, z = 555/2, radius = 150, angle = c(45, 0, 0),
```

```
material = diffuse(color = "orange"))) %>%
render_scene(lookfrom = c(278, 278, -800) , lookat = c(278, 278, 0), fov = 40,
```

```
ambient_{light} = FALSE, samples = 400, parallel = TRUE, clamp_value = 5)
#Pass a value for the inner radius.
generate_cornell() %>%
 add\_object(disk(x = 555/2, y = 555/2, z = 555/2,radius = 150, inner_radius = 75, angle = c(45, 0, 0),
                 material = diffuse(color = "orange"))) %>%
 render_scene(lookfrom = c(278, 278, -800), lookat = c(278, 278, 0), fov = 40,
               ambient_light = FALSE, samples = 400, parallel = TRUE, clamp_value = 5)
```
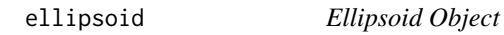

### Description

Note: light importance sampling for this shape is currently approximated by a sphere. This will fail for ellipsoids with large differences between axes.

### Usage

```
ellipsoid(
  x = 0,
  y = 0,
  z = 0,
  a = 1,b = 1,
  c = 1,
  material = diffuse(),
  angle = c(0, 0, 0),
  order\_rotation = c(1, 2, 3),velocity = c(\emptyset, \emptyset, \emptyset),
  flipped = FALSE,scale = c(1, 1, 1))
```
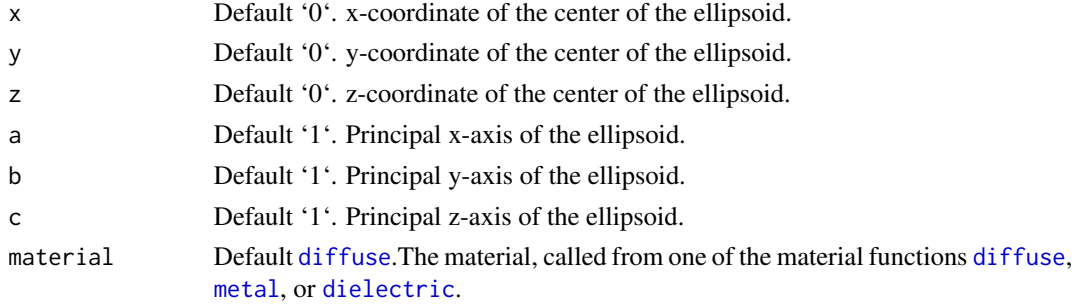

<span id="page-18-0"></span>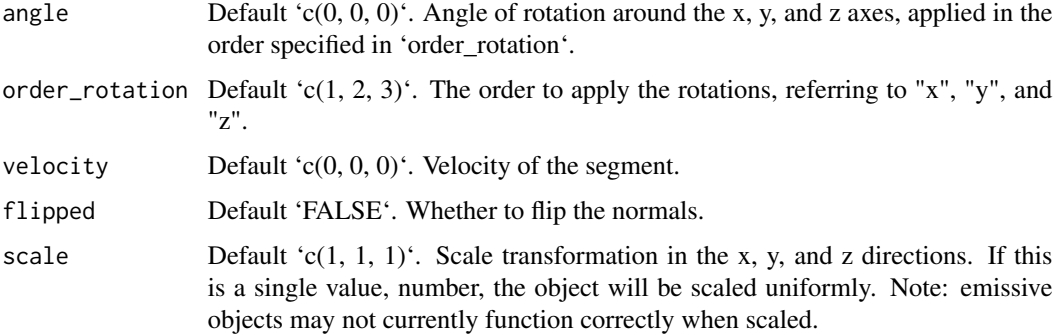

### Value

Single row of a tibble describing the ellipsoid in the scene.

### Examples

#Generate an ellipsoid in a Cornell box

```
generate_cornell() %>%
 add\_object(ellipsoid(x = 555/2, y = 555/2, z = 555/2,a = 100, b = 50, c = 50) %>%
 render_scene(lookfrom = c(278, 278, -800), lookat = c(278, 278, 0), fov = 40,
               ambient_light = FALSE, samples = 500, parallel = TRUE, clamp_value = 5)
```
#Change the axes to make it taller rather than wide:

```
generate_cornell() %>%
 add\_object(ellipsoid(x = 555/2, y = 555/2, z = 555/2,a = 100, b = 200, c = 100, material = metal())) %>%
 render_scene(lookfrom = c(278, 278, -800), lookat = c(278, 278, 0), fov = 40,
               ambient_light = FALSE, samples = 500, parallel = TRUE, clamp_value = 5)
```
#Rotate it and make it dielectric:

```
generate_cornell() %>%
 add\_object(ellipsoid(x = 555/2, y = 555/2, z = 555/2,a = 100, b = 200, c = 100, angle = c(0, 0, 45),
                      material = dielectric())) %>%
 render_scene(lookfrom = c(278, 278, -800), lookat = c(278, 278, 0), fov = 40,
               ambient_light = FALSE, samples = 500, parallel = TRUE, clamp_value = 5)
```
extruded\_polygon *Extruded Polygon Object*

### Description

Extruded Polygon Object

### Usage

```
extruded_polygon(
 polygon = NULL,
 x = 0,
 y = 0,
 z = 0,
 plane = "xz",top = 1,
 bottom = 0,
 holes = NULL,
 angle = c(\emptyset, \emptyset, \emptyset),
 order\_rotation = c(1, 2, 3),pivot\_point = c(0, 0, 0),
 material = diffuse(),
 center = FALSE,
  flip_horizontal = FALSE,
  flip_vertical = FALSE,
  data_column_top = NULL,
  data_column_bottom = NULL,
  scale_data = 1,
  scale = c(1, 1, 1),material_id = NA
)
```
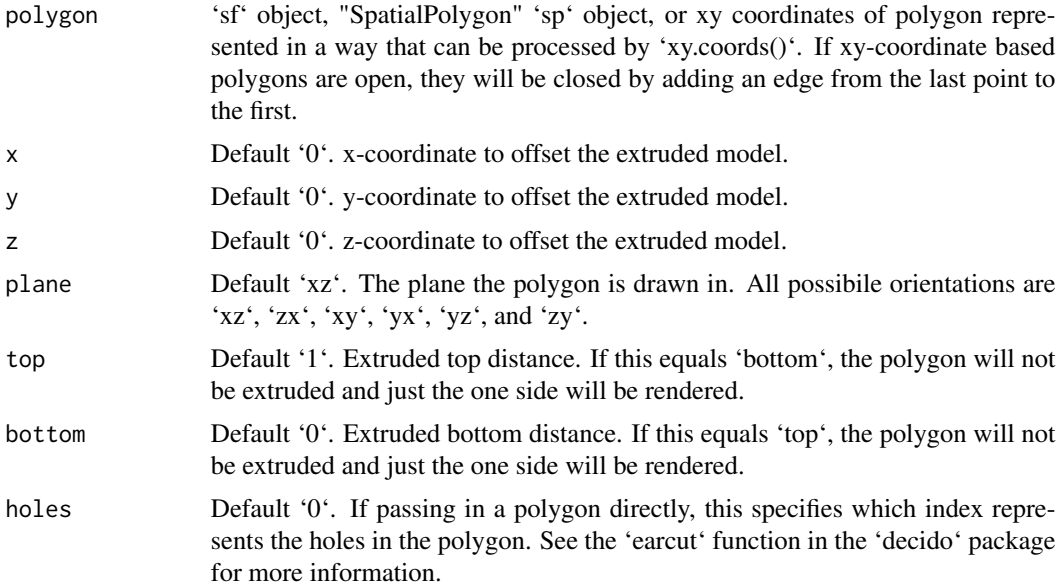

<span id="page-20-0"></span>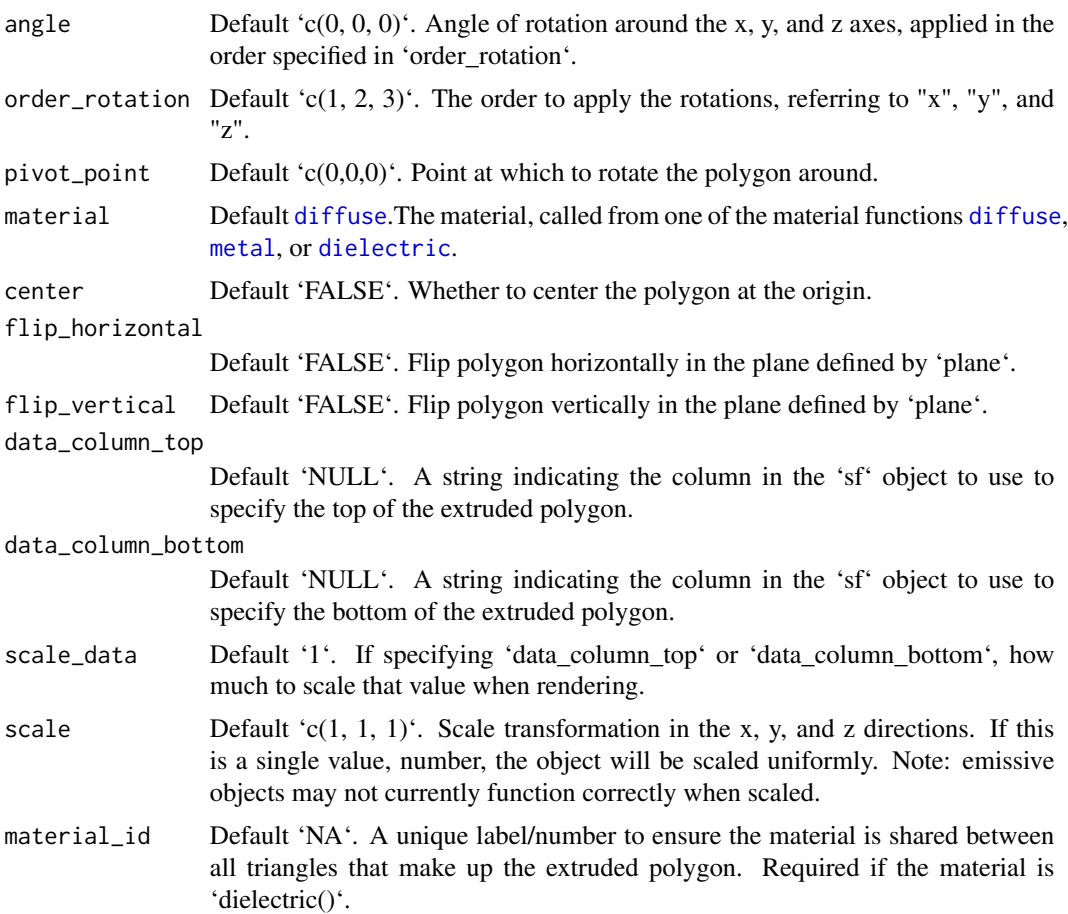

### Value

Multiple row tibble describing the extruded polygon in the scene.

### Examples

```
#Manually create a polygon object, here a star:
```

```
angles = seq(0, 360, by=36)xx = rev(c(rep(c(1, 0.5), 5), 1) * sinpi(angles/180))yy = rev(c(rep(c(1, 0.5), 5), 1) * cospi(angles/180))star_polygon = data.frame(x=xx,y=yy)
```

```
generate_ground(depth=0,
                material = diffuse(color="grey50",checkercolor="grey20")) %>%
 add_object(extruded_polygon(star_polygon,top=0.5,bottom=0,
                               material=diffuse(color="red",sigma=90))) %>%
 add_object(sphere(y=4,x=-3,z=-3,material=light(intensity=30))) %>%
 render_scene(parallel=TRUE,lookfrom = c(\theta, 2, 3),samples=400,lookat=c(\theta,\theta.5,\theta),fov=60)
```

```
#Now, let's add a hole to the center of the polygon. We'll make the polygon
#hollow by shrinking it, combining it with the normal size polygon,
#and specify with the `holes` argument that everything after `nrow(star_polygon)`
#in the following should be used to draw a hole:
hollow_star = rbind(star_polygon,0.8*star_polygon)
generate_ground(depth=-0.01,
                material = diffuse(color="grey50",checkercolor="grey20")) %>%
 add_object(extruded_polygon(hollow_star,top=0.25,bottom=0, holes = nrow(star_polygon) + 1,
                              material=diffuse(color="red",sigma=90))) %>%
 add_object(sphere(y=4,x=-3,z=-3,material=light(intensity=30))) %>%
 render_scene(parallel=TRUE,lookfrom = c(0,2,4),samples=400,lookat=c(0,0,0),fov=30)
# Render one in the y-x plane as well by changing the `plane` argument,
# as well as offset it slightly.
generate_ground(depth=-0.01,
               material = diffuse(color="grey50",checkercolor="grey20")) %>%
 add_object(extruded_polygon(hollow_star,top=0.25,bottom=0, holes = nrow(star_polygon),
                              material=diffuse(color="red",sigma=90))) %>%
 add_object(extruded_polygon(hollow_star,top=0.25,bottom=0, y=1.2, z=-1.2,
                              holes = nrow(start_polygon) + 1, plane = "yx"
                              material=diffuse(color="green",sigma=90))) %>%
 add_object(sphere(y=4,x=-3,material=light(intensity=30))) %>%
 render_scene(parallel=TRUE,lookfrom = c(0,2,4),samples=400,lookat=c(0,0.9,0),fov=40)
# Now add the zy plane:
generate_ground(depth=-0.01,
               material = diffuse(color="grey50",checkercolor="grey20")) %>%
 add_object(extruded_polygon(hollow_star,top=0.25,bottom=0, holes = nrow(star_polygon) + 1,
                              material=diffuse(color="red",sigma=90))) %>%
 add_object(extruded_polygon(hollow_star,top=0.25,bottom=0, y=1.2, z=-1.2,
                              holes = nrow(star_polygon) + 1, plane = "yx",
                              material=diffuse(color="green",sigma=90))) %>%
 add_object(extruded_polygon(hollow_star,top=0.25,bottom=0, y=1.2, x=1.2,
                             holes = nrow(star_polygon) + 1, plane = "zy",
                              material=diffuse(color="blue",sigma=90))) %>%
 add_object(sphere(y=4,x=-3,material=light(intensity=30))) %>%
 render_scene(parallel=TRUE,lookfrom = c(-4,2,4),samples=400,lookat=c(0,0.9,0),fov=40)
#We can also directly pass in sf polygons:
if("spData" %in% rownames(utils::installed.packages())) {
 us_states = spData::us_states
 texas = us_states[us_states$NAME == "Texas",]
 #Fix no sfc class in us_states geometry data
 class(texas$geometry) = c("list","sfc")
```
<span id="page-22-0"></span>}

```
#This uses the raw coordinates, unless `center = TRUE`, which centers the bounding box
#of the polygon at the origin.
```

```
generate_ground(depth=-0.01,
               material = diffuse(color="grey50",checkercolor="grey20")) %>%
 add_object(extruded_polygon(texas, center = TRUE,
                             material=diffuse(color="#ff2222",sigma=90))) %>%
 add_object(sphere(y=30,x=-30,radius=10,
                    material=light(color="lightblue",intensity=40))) %>%
 render_scene(parallel=TRUE,lookfrom = c(0,10,-10),samples=400,fov=60)
```
#Here we use the raw coordinates, but offset the polygon manually.

```
generate_ground(depth=-0.01,
               material = diffuse(color="grey50",checkercolor="grey20")) %>%
 add_object(extruded_polygon(us_states, x=-96,z=-40, top=2,
                              material=diffuse(color="#ff2222",sigma=90))) %>%
 add_object(sphere(y=30,x=-100,radius=10,
                   material=light(color="lightblue",intensity=200))) %>%
 add_object(sphere(y=30,x=100,radius=10,
                    material=light(color="orange",intensity=200))) %>%
 render_scene(parallel=TRUE,lookfrom = c(0,120,-120),samples=400,fov=20)
```
#We can also set the map the height of each polygon to a column in the sf object, #scaling it down by the maximum population state.

```
generate_ground(depth=0,
               material = diffuse(color="grey50",checkercolor="grey20",sigma=90)) %>%
 add_object(extruded_polygon(us_states, x=-96,z=-45, data_column_top = "total_pop_15",
                             scale_data = 1/max(us_states$total_pop_15)*5,
                              material=diffuse(color="#ff2222",sigma=90))) %>%
 add_object(sphere(y=30,x=-100,z=60,radius=10,
                   material=light(color="lightblue",intensity=250))) %>%
 add_object(sphere(y=30,x=100,z=-60,radius=10,
                    material=light(color="orange",intensity=250))) %>%
 render_scene(parallel=TRUE,lookfrom = c(-60,50,-40),lookat=c(0,-5,0),samples=400,fov=30)
```
generate\_cornell *Generate Cornell Box*

### **Description**

Generate Cornell Box

### Usage

```
generate_cornell(
  light = TRUE,lightintensity = 5,
  lightcolor = "white",
  lightwidth = 332,lightdepth = 343,sigma = 0,
  leftcolor = "#1f7326",
  rightcolor = "#a60d0d",
  roomcolor = "#bababa",
  importance_sample = TRUE
\lambda
```
### Arguments

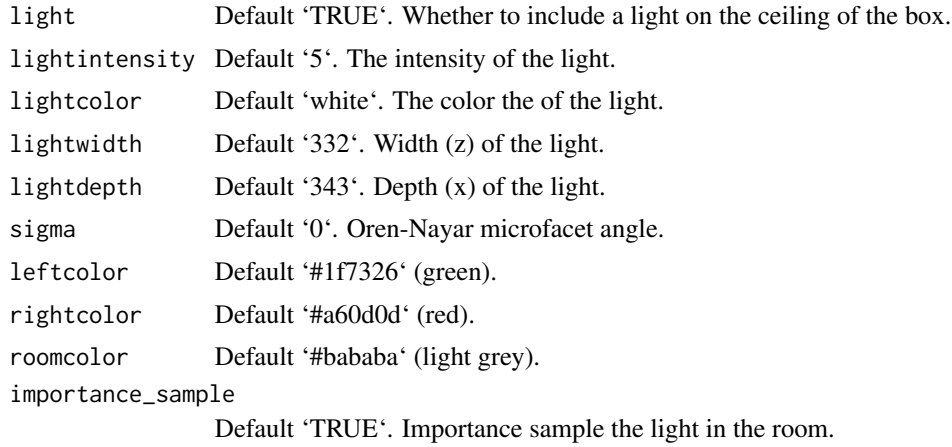

### Value

Tibble containing the scene description of the Cornell box.

### Examples

```
#Generate and render the default Cornell box.
scene = generate_cornell()
```
render\_scene(scene, samples=400,aperture=0, fov=40, ambient\_light=FALSE, parallel=TRUE)

```
#Make a much smaller light in the center of the room.
scene = generate_cornell(lightwidth=200,lightdepth=200)
```
render\_scene(scene, samples=400,aperture=0, fov=40, ambient\_light=FALSE, parallel=TRUE)

#Place a sphere in the middle of the box.

```
scene = scene %>%
 add_object(sphere(x=555/2,y=555/2,z=555/2,radius=555/4))
render_scene(scene, samples=400,aperture=0, fov=40, ambient_light=FALSE, parallel=TRUE)
#Reduce "fireflies" by setting a clamp_value in render_scene()
render_scene(scene, samples=400,aperture=0, fov=40, ambient_light=FALSE,
            parallel=TRUE,clamp_value=3)
# Change the color scheme of the cornell box
new_cornell = generate_cornell(leftcolor="purple", rightcolor="yellow")
render_scene(new_cornell, samples=400,aperture=0, fov=40, ambient_light=FALSE,
            parallel=TRUE,clamp_value=3)
```
generate\_ground *Generate Ground*

### Description

Generates a large sphere that can be used as the ground for a scene.

### Usage

```
generate_ground(
 depth = -1,
  spheresize = 1000,
 material = diffuse(color = "#ccff00")
)
```
#### Arguments

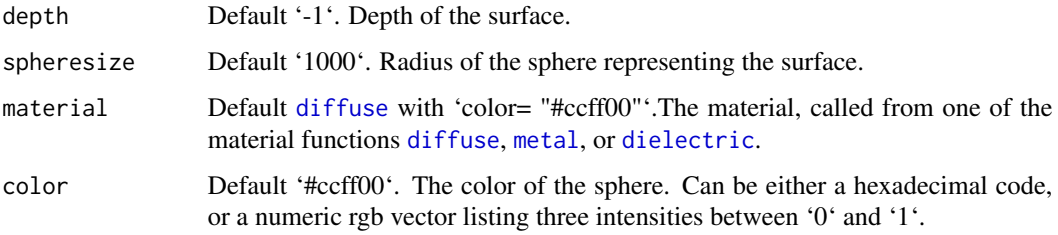

#### Value

Single row of a tibble describing the ground.

### Examples

```
#Generate the ground and add some objects
scene = generate_ground(depth=-0.5,
                       material = diffuse(noise=1,noisecolor="blue",noisephase=10)) %>%
 add_object(cube(x=0.7,material=diffuse(color="red"),angle=c(0,-15,0))) %>%
 add_object(sphere(x=-0.7,radius=0.5,material=dielectric(color="white")))
render_scene(scene, parallel=TRUE,lookfrom=c(0,2,10))
# Make the sphere representing the ground larger and make it a checkered surface.
scene = generate_ground(depth=-0.5, spheresize=10000,
                       material = diffuse(checkercolor="grey50")) %>%
 add_object(cube(x=0.7,material=diffuse(color="red"),angle=c(0,-15,0))) %>%
 add_object(sphere(x=-0.7,radius=0.5,material=dielectric(color="white")))
render_scene(scene, parallel=TRUE,lookfrom=c(0,1,10))
```
generate\_studio *Generate Studio*

### Description

Generates a curved studio backdrop.

### Usage

```
generate_studio(
  depth = -1,
  distance = -10,
  width = 100,
  height = 100,
  curvature = 8,
  material = diffuse()
\lambda
```
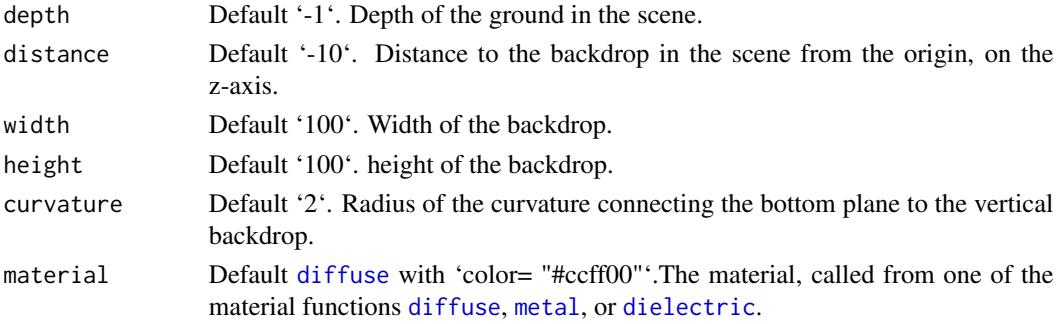

<span id="page-25-0"></span>

### <span id="page-26-0"></span>glossy 27

### Value

Tibble representing the scene.

### Examples

```
#Generate the ground and add some objects
scene = generate_studio(depth=-1, material = diffuse(color="white")) %>%
 add_object(obj_model(r_obj(),y=-1,x=0.7,material=glossy(color="darkred"),angle=c(0,-20,0))) %>%
 add_object(sphere(x=-0.7,radius=0.5,material=dielectric())) %>%
 add_object(sphere(y=3,x=-2,z=20,material=light(intensity=600)))
render_scene(scene, parallel=TRUE,lookfrom=c(0,2,10),fov=20,clamp_value=10,samples=400)
```
#Zooming out to show the full default scene

render\_scene(scene, parallel=TRUE,lookfrom=c(0,200,400),clamp\_value=10,samples=400)

glossy *Glossy Material*

### Description

Glossy Material

### Usage

```
glossy(
  color = "white",
  gloss = 1,
  reflectance = 0.05,
  microfacet = "tbr",
  checkercolor = NA,
  checkerperiod = 3,
  noise = 0,
  noisephase = 0,
  noiseintensity = 10,
  noisecolor = "#000000",
  gradient_color = NA,
  gradient_transpose = FALSE,
  gradient_point_start = NA,
  gradient_point_end = NA,
  gradient_type = "hsv",
  image_texture = NA,
  image\_repeat = 1,
  alpha_texture = NA,
  bump_texture = NA,
```
28 glossy

```
bump_intensity = 1,
  importance_sample = FALSE
\overline{)}
```
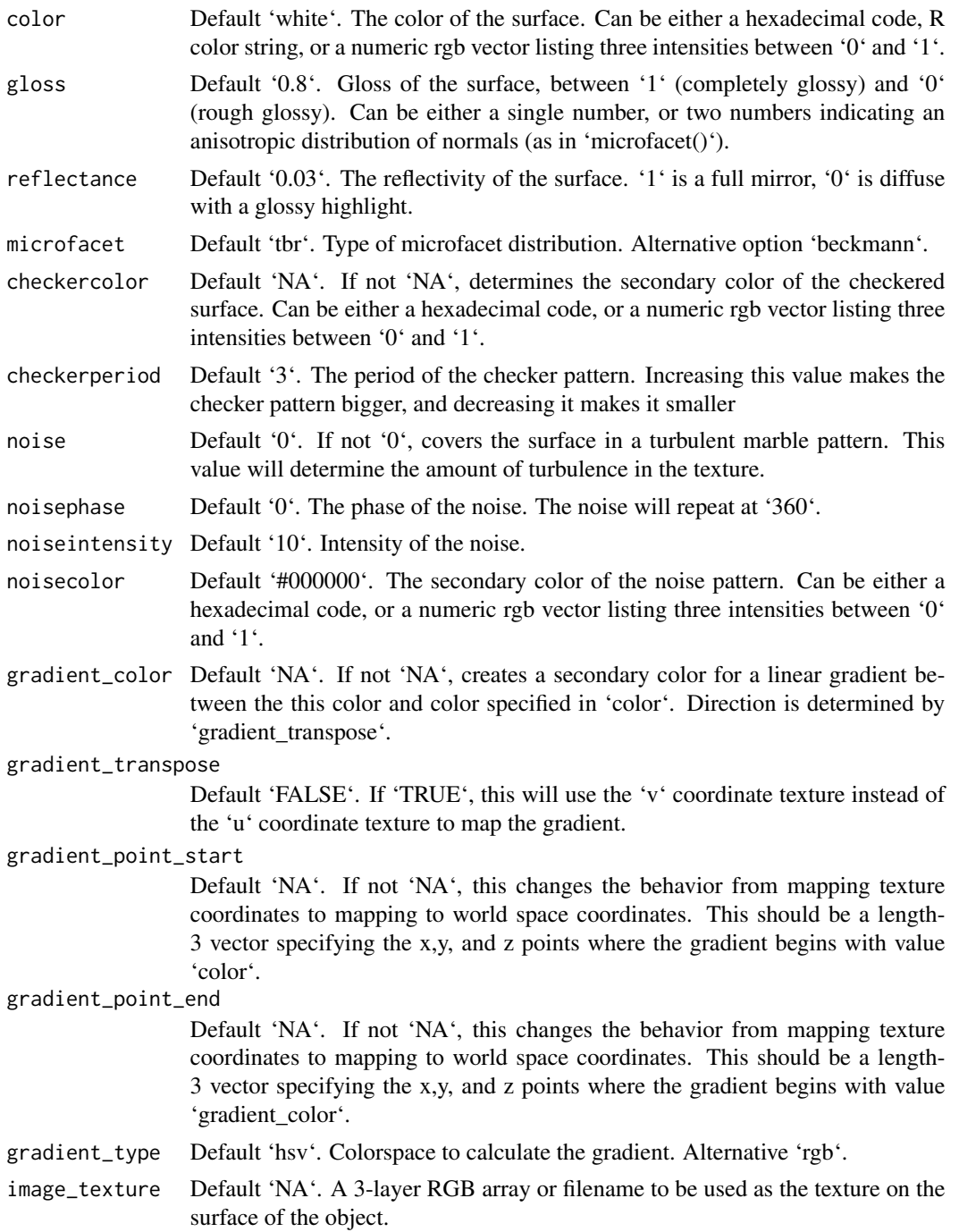

### glossy 29

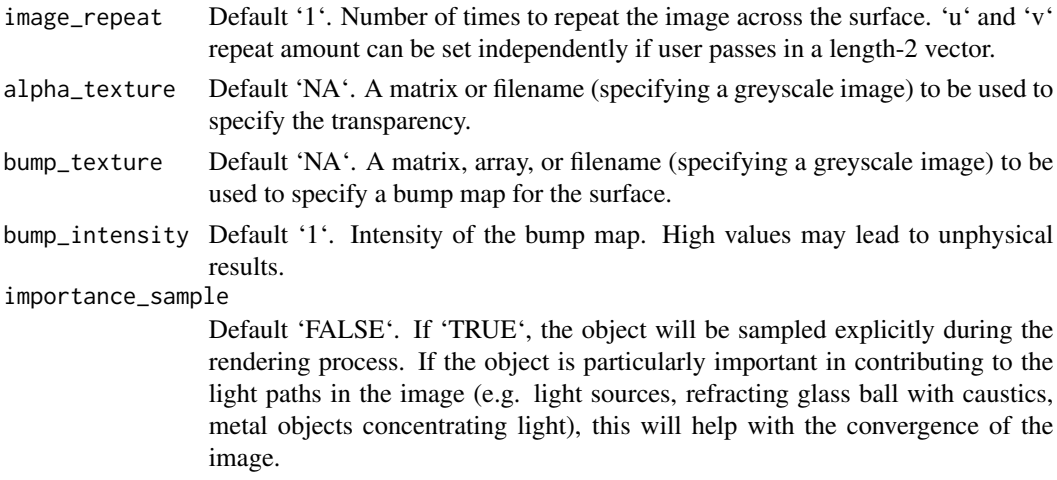

### Value

Single row of a tibble describing the glossy material.

### Examples

```
#Generate a glossy sphere
generate_ground(material=diffuse(sigma=90)) %>%
 add_object(sphere(y=0.2,material=glossy(color="#2b6eff"))) %>%
 add_object(sphere(y=2.8,material=light())) %>%
 render_scene(parallel=TRUE,clamp_value=10,samples=500)
#Change the color of the underlying diffuse layer
generate_ground(material=diffuse(sigma=90)) %>%
 add_object(sphere(y=0.2,x=-2.1,material=glossy(color="#fc3d03"))) %>%
 add_object(sphere(y=0.2,material=glossy(color="#2b6eff"))) %>%
 add_object(sphere(y=0.2,x=2.1,material=glossy(color="#2fed4f"))) %>%
 add_object(sphere(y=8,z=-5,radius=3,material=light(intensity=20))) %>%
 render_scene(parallel=TRUE,clamp_value=10,samples=500,fov=40)
#Change the amount of gloss
generate_ground(material=diffuse(sigma=90)) %>%
 add_object(sphere(y=0.2,x=-2.1,material=glossy(gloss=1,color="#fc3d03"))) %>%
 add_object(sphere(y=0.2,material=glossy(gloss=0.5,color="#2b6eff"))) %>%
 add_object(sphere(y=0.2,x=2.1,material=glossy(gloss=0,color="#2fed4f"))) %>%
 add_object(sphere(y=8,z=-5,radius=3,material=light(intensity=20))) %>%
 render_scene(parallel=TRUE,clamp_value=10,samples=500,fov=40)
#Add gloss to a pattern
generate_ground(material=diffuse(sigma=90)) %>%
 add_object(sphere(y=0.2,x=-2.1,material=glossy(noise=2,noisecolor="black"))) %>%
 add_object(sphere(y=0.2,material=glossy(color="#ff365a",checkercolor="#2b6eff"))) %>%
 add_object(sphere(y=0.2,x=2.1,material=glossy(color="blue",gradient_color="#2fed4f"))) %>%
 add_object(sphere(y=8,z=-5,radius=3,material=light(intensity=20))) %>%
 render_scene(parallel=TRUE,clamp_value=10,samples=500,fov=40)
```

```
#Add an R and a fill light (this may look familiar)
generate_ground(material=diffuse()) %>%
 add_object(sphere(y=0.2,material=glossy(color="#2b6eff",reflectance=0.05))) %>%
 add_object(obj_model(r_obj(),z=1,y=-0.05,scale_obj=0.45,material=diffuse())) %>%
 add_object(sphere(y=6,z=1,radius=4,material=light(intensity=3))) %>%
 add_object(sphere(z=15,material=light(intensity=50))) %>%
 render_scene(parallel=TRUE,clamp_value=10,samples=500)
```
group\_objects *Group Objects*

### Description

Group and transform objects together. Currently only supports a single level of grouping.

### Usage

```
group_objects(
  scene,
  pivot_point = c(\emptyset, \emptyset, \emptyset),
  group_translate = c(\theta, \theta, \theta),
  group_angle = c(\theta, \theta, \theta),
  groupįorder_rotation = c(1, 2, 3),
  group_scale = c(1, 1, 1))
```
### Arguments

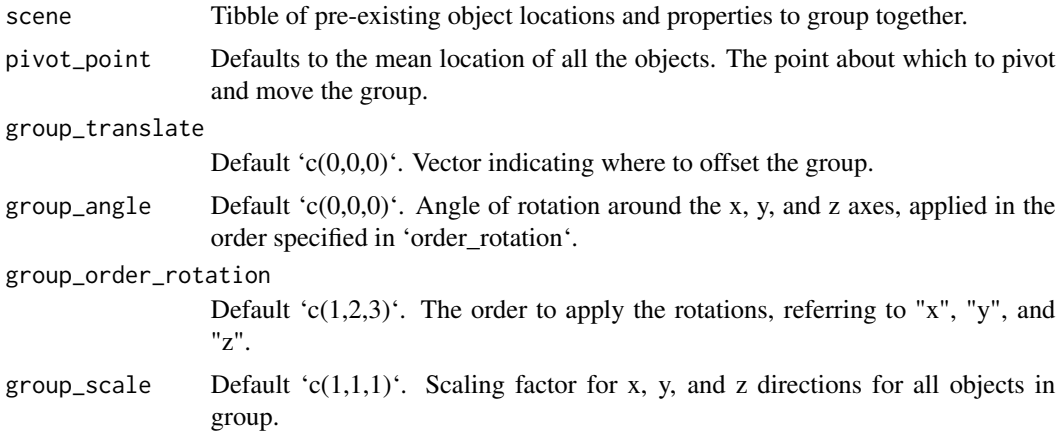

### Value

Tibble of grouped object locations and properties.

### <span id="page-30-0"></span>lambertian 31

### Examples

```
#Generate the ground and add some objects
scene = generate_cornell() %>%
       add_object(cube(x=555/2,y=555/8,z=555/2,width=555/4)) %>%
        add_object(cube(x=555/2,y=555/4+555/16,z=555/2,width=555/8))
render_scene(scene,lookfrom=c(278,278,-800),lookat = c(278,278,0), aperture=0,
             samples=500, fov=50, parallel=TRUE, clamp_value=5)
#Group the entire room and rotate around its center, but keep the cubes in the same place.
scene2 = group_objects(generate_cornell(),
                       pivot_point=c(555/2,555/2,555/2),
                       group_angle=c(0,30,0)) %>%
         add_object(cube(x=555/2,y=555/8,z=555/2,width=555/4)) %>%
       add_object(cube(x=555/2,y=555/4+555/16,z=555/2,width=555/8))
render_scene(scene2,lookfrom=c(278,278,-800),lookat = c(278,278,0), aperture=0,
             samples=500, fov=50, parallel=TRUE, clamp_value=5)
#Now group the cubes instead of the Cornell box, and rotate/translate them together
twocubes = cube(x=555/2,y=555/8,z=555/2,width=555/4) %>%
           add_object(cube(x=555/2, y=555/4 + 555/16, z=555/2, width=555/8))
scene3 = generate_cornell() %>%
     add_object(group_objects(twocubes, group_translate = c(\theta, 5\theta, \theta), group_angle = c(\theta, 45, \theta)))
render_scene(scene3,lookfrom=c(278,278,-800),lookat = c(278,278,0), aperture=0,
             samples=500, fov=50, parallel=TRUE, clamp_value=5)
#Flatten and stretch the cubes together on two axes
scene4 = generate_cornell() %>%
         add\_object(group\_objects(twocubes, group\_transfer = c(0, -40, 0),group_angle = c(0, 45, 0), group_scale = c(2, 0.5, 1))render_scene(scene4,lookfrom=c(278,278,-800),lookat = c(278,278,0), aperture=0,
             samples=500, fov=50, parallel=TRUE, clamp_value=5)
```
lambertian *Lambertian Material (deprecated)*

### Description

Lambertian Material (deprecated)

### Usage

lambertian(...)

### <span id="page-31-0"></span>Arguments

... Arguments to pass to diffuse() function.

### Value

Single row of a tibble describing the diffuse material.

### Examples

#Deprecated lambertian material. Will display a warning.

```
scene = generate_cornell() %>%
 add_object(sphere(x=555/2,y=555/2,z=555/2,radius=555/8,material=lambertian()))
 render_scene(scene, lookfrom=c(278,278,-800),lookat = c(278,278,0), samples=10,
            aperture=0, fov=40, ambient_light=FALSE, parallel=TRUE)
```
light *Light Material*

### Description

Light Material

### Usage

```
light(color = "#ffffff", intensity = 10, importance_sample = TRUE)
```
### Arguments

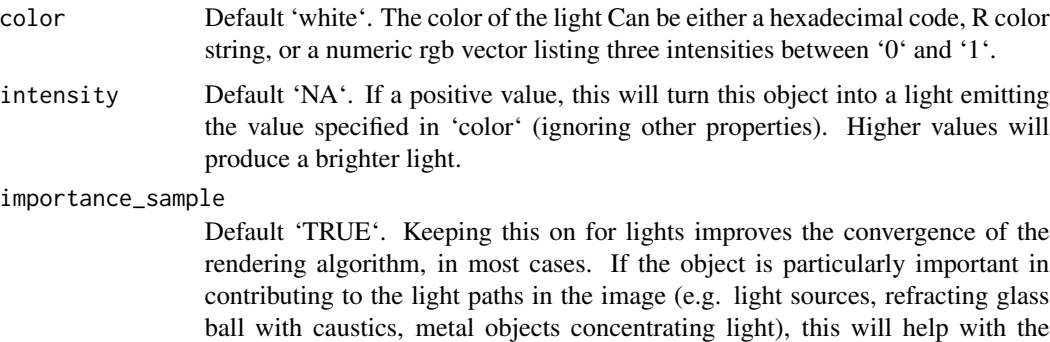

### Value

Single row of a tibble describing the diffuse material.

convergence of the image.

### <span id="page-32-0"></span>metal 33

### Examples

```
#Generate the cornell box without a light and add a single white sphere to the center
scene = generate_cornell(light=FALSE) %>%
 add_object(sphere(x=555/2,y=555/2,z=555/2,radius=555/8,material=light()))
render_scene(scene, lookfrom = c(278, 278, -800), lookat = c(278, 278, 0), samples=500,
             aperture=0, fov=40, ambient_light=FALSE, parallel=TRUE)
#All gather around the orb
scene = generate_ground(material = diffuse(checkercolor="grey50")) %>%
 add_object(sphere(radius=0.5,material=light(intensity=5,color="red"))) %>%
 add_object(obj_model(r_obj(), z=-3,x=-1.5,y=-1, angle=c(0,45,0))) %>%
 add_object(pig(scale=0.3, x=1.5,z=-2,y=-1.5,angle=c(0,-135,0)))
render_scene(scene, samples=500, parallel=TRUE, clamp_value=10)
```
<span id="page-32-1"></span>metal *Metallic Material*

### **Description**

Metallic Material

### Usage

```
metal(
  color = "#ffffff",eta = 0,
  kappa = 0,
  fuzz = 0.
  checkercolor = NA,
  checkerperiod = 3,
  noise = 0,
  noisephase = 0,
  noiseintensity = 10,
  noisecolor = "#000000",
  gradient_color = NA,
  gradient_transpose = FALSE,
  gradient_point_start = NA,
  gradient_point_end = NA,
  gradient_type = "hsv",
  image_texture = NA,
  image repeat = 1,
  alpha_texture = NA,
  bump_texture = NA,
  bump_intensity = 1,
```

```
importance_sample = FALSE
\mathcal{L}
```
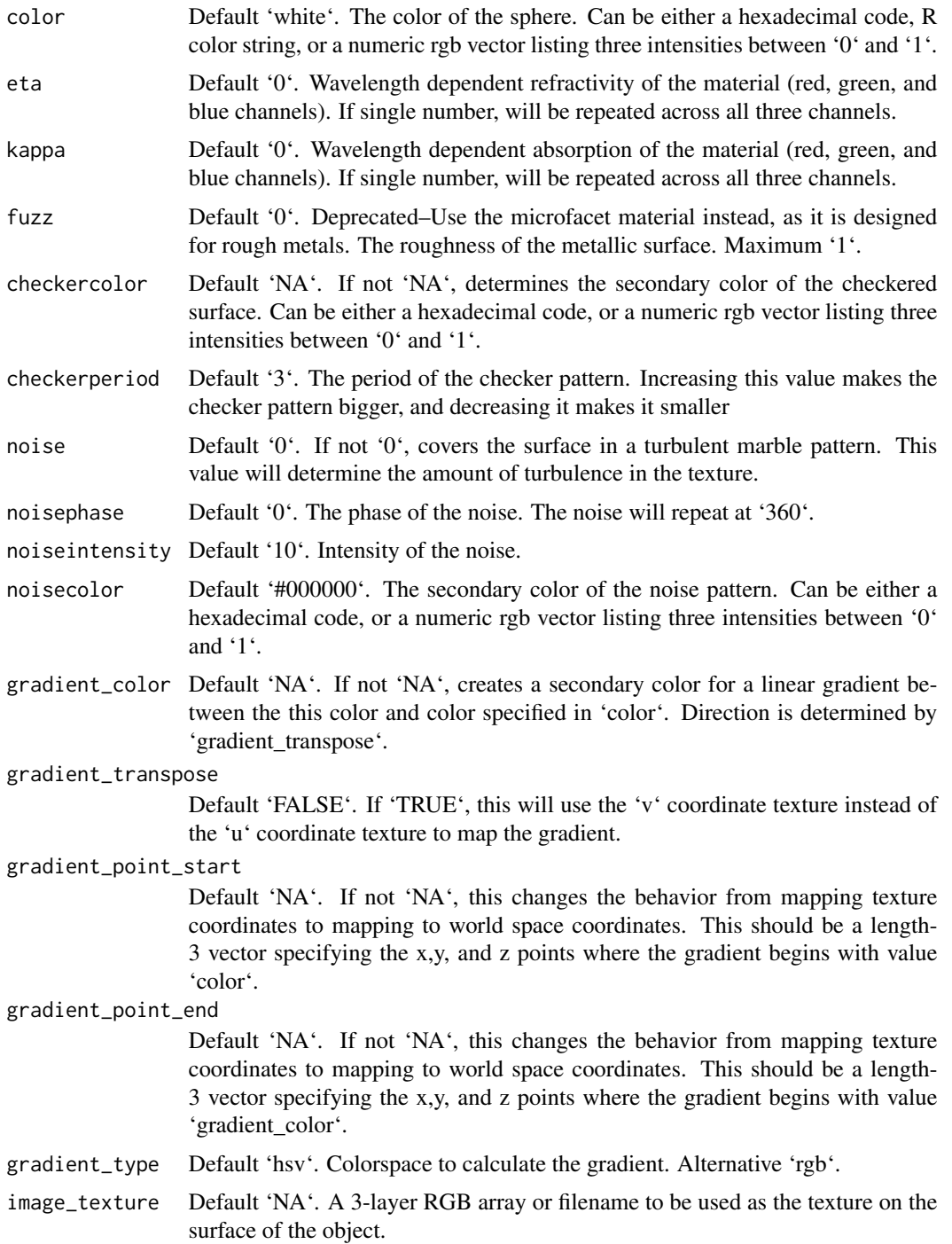

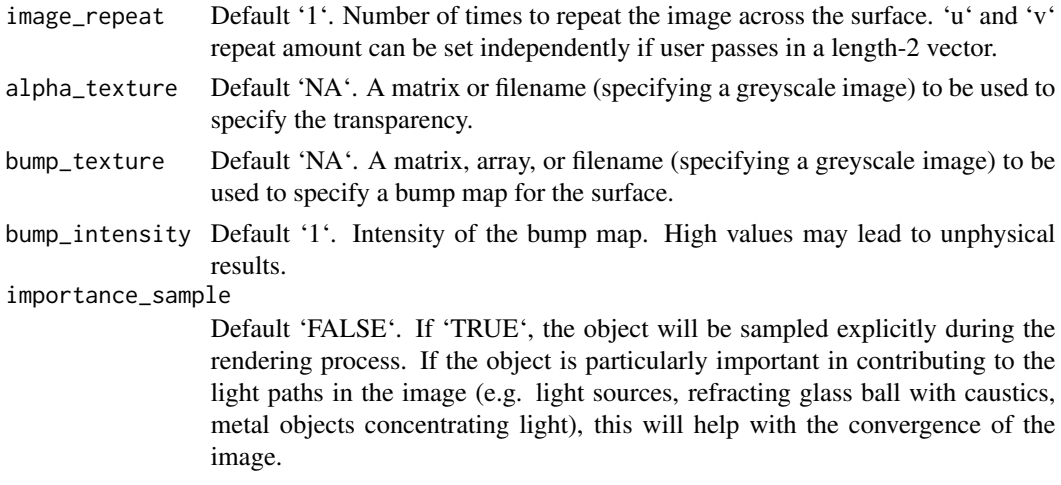

### Value

Single row of a tibble describing the metallic material.

### Examples

```
# Generate the cornell box with a single chrome sphere in the center. For other metals,
# See the website refractiveindex.info for eta and k data, use wavelengths 5
# 80nm (R), 530nm (G), and 430nm (B).
scene = generate_cornell() %>%
 add_object(sphere(x=555/2,y=555/2,z=555/2,radius=555/8,
 material=metal(eta=c(3.2176,3.1029,2.1839), k = c(3.3018,3.33,3.0339))))
render_scene(scene, lookfrom=c(278,278,-800),lookat = c(278,278,0), samples=50,
             aperture=0, fov=40, ambient_light=FALSE, parallel=TRUE)
#Add an aluminum rotated shiny metal block
scene = scene %>%
 add_object(cube(x=380,y=150/2,z=200,xwidth=150,ywidth=150,zwidth=150,
 material = metal(eta = c(1.07,0.8946,0.523), k = c(6.7144,6.188,4.95)),angle=c(0,45,0)))
render_scene(scene, lookfrom=c(278,278,-800),lookat = c(278,278,0), samples=500,
             aperture=0, fov=40, ambient_light=FALSE, parallel=TRUE)
#Add a copper metal cube
scene = scene %>%
 add_object(cube(x=150,y=150/2,z=300,xwidth=150,ywidth=150,zwidth=150,
                  material = metal (eta = c(0.497, 0.8231, 1.338)),k = c(2.898, 2.476, 2.298),
                  angle=c(0,-30,0)))
render_scene(scene, lookfrom=c(278,278,-800),lookat = c(278,278,0), samples=500,
             aperture=0, fov=40, ambient_light=FALSE, parallel=TRUE)
```
#Finally, let's add a lead pipe

```
scene2 = scene %>%
 add_object(cylinder(x=450,y=200,z=400,length=400,radius=30,
                  material = metal (eta = c(1.44, 1.78, 1.9),k = c(3.18, 3.36, 3.43),
                  angle=c(0,-30,0)))
```

```
render_scene(scene2, lookfrom=c(278,278,-800),lookat = c(278,278,0), samples=500,
            aperture=0, fov=40, ambient_light=FALSE, parallel=TRUE)
```
microfacet *Microfacet Material*

### Description

Microfacet Material

### Usage

```
microfacet(
  color = "white",
  roughness = 1e-04,
  eta = 0,
  kappa = 0,
  microfacet = "tbr",
  checkercolor = NA,
  checkerperiod = 3,
  noise = \theta,
  noisephase = 0,
  noiseintensity = 10,
  noisecolor = "#000000",
  gradient_color = NA,
  gradient_transpose = FALSE,
  gradient_point_start = NA,
  gradient_point_end = NA,
  gradient_type = "hsv",
  image_texture = NA,
  image_repeat = 1,
  alpha_texture = NA,
  bump_texture = NA,
  bump_intensity = 1,
  importance_sample = FALSE
\lambda
```
### Arguments

color Default 'white'. The color of the surface. Can be either a hexadecimal code, R color string, or a numeric rgb vector listing three intensities between '0' and '1'.

### microfacet 37

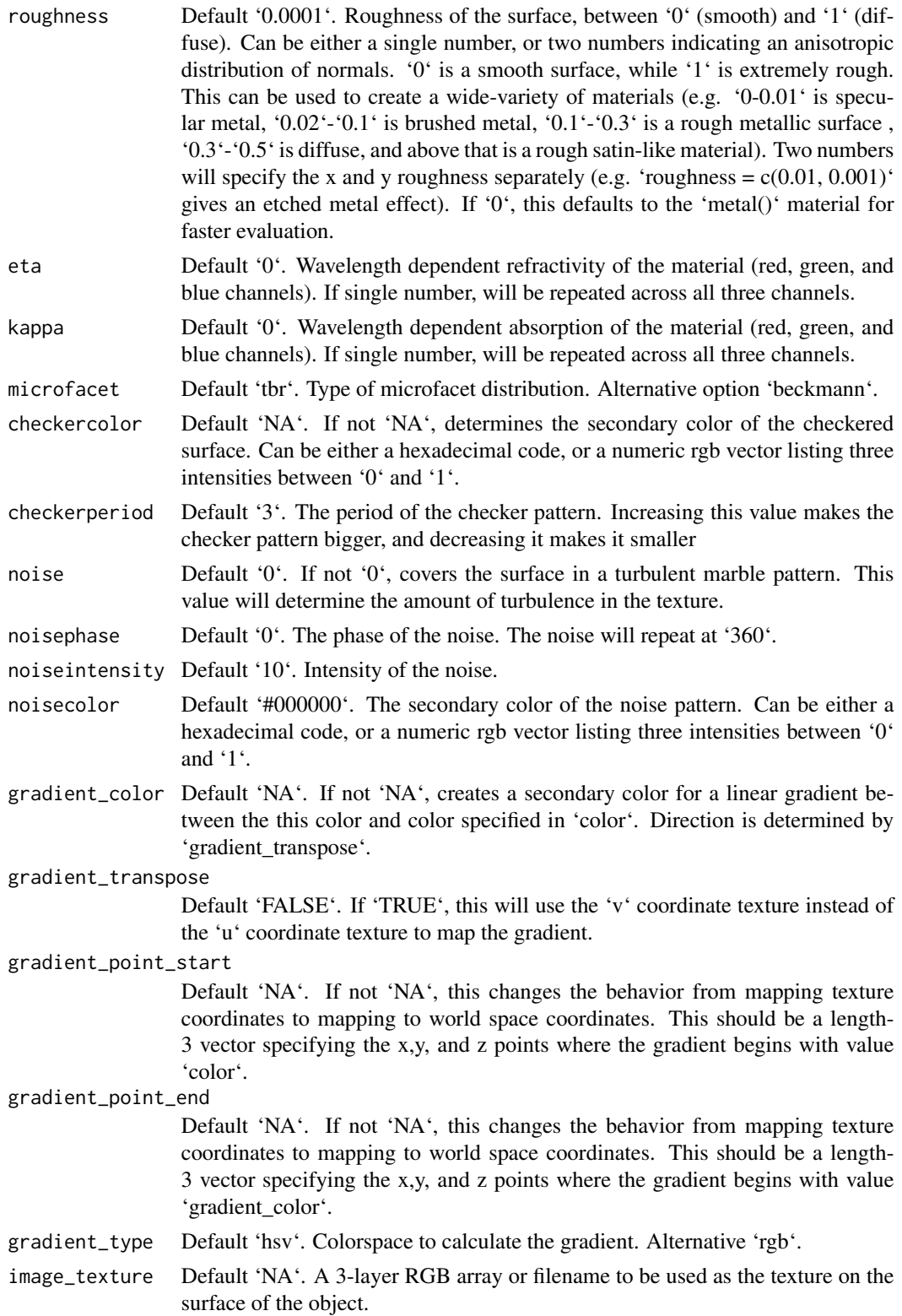

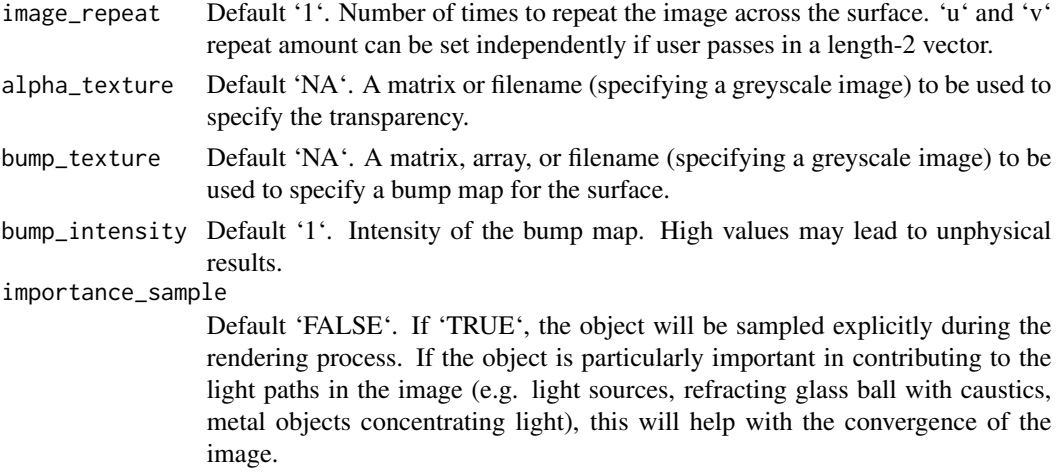

### Value

Single row of a tibble describing the microfacet material.

### Examples

```
# Generate a golden egg, using eta and kappa taken from physical measurements
# See the website refractiveindex.info for eta and k data, use
# wavelengths 580nm (R), 530nm (G), and 430nm (B).
generate_cornell() %>%
 add_object(ellipsoid(x=555/2,555/2,y=150, a=100,b=150,c=100,
             material=microfacet(roughness=0.1,
                        eta=c(0.216,0.42833,1.3184), kappa=c(3.239,2.4599,1.8661)))) %>%
 render_scene(lookfrom=c(278,278,-800),lookat = c(278,278,0), samples=500,
             aperture=0, fov=40, parallel=TRUE,clamp_value=10)
#Make the roughness anisotropic (either horizontal or vertical), adding an extra light in front
#to show off the different microfacet orientations
generate_cornell() %>%
 add_object(sphere(x=555/2,z=50,y=75,radius=20,material=light())) %>%
 add_object(ellipsoid(x=555-150,555/2,y=150, a=100,b=150,c=100,
             material=microfacet(roughness=c(0.3,0.1),
                        eta=c(0.216,0.42833,1.3184), kappa=c(3.239,2.4599,1.8661)))) %>%
 add_object(ellipsoid(x=150,555/2,y=150, a=100,b=150,c=100,
             material=microfacet(roughness=c(0.1,0.3),
                        eta=c(0.216,0.42833,1.3184), kappa=c(3.239,2.4599,1.8661)))) %>%
 render_scene(lookfrom=c(278,278,-800),lookat = c(278,278,0), samples=500,
             aperture=0, fov=40, parallel=TRUE,clamp_value=10)
#Render a rough silver R with a smaller golden egg in front
generate_cornell() %>%
 add_object(obj_model(r_obj(),x=555/2,z=350,y=0, scale_obj = 200, angle=c(0,200,0),
             material=microfacet(roughness=0.2,
                         eta=c(1.1583,0.9302,0.5996), kappa=c(6.9650,6.396,5.332)))) %>%
 add_object(ellipsoid(x=200,z=200,y=80, a=50,b=80,c=50,
```

```
material=microfacet(roughness=0.1,
                        eta=c(0.216,0.42833,1.3184), kappa=c(3.239,2.4599,1.8661)))) %>%
render_scene(lookfrom=c(278,278,-800),lookat = c(278,278,0), samples=500,
            aperture=0, fov=40, parallel=TRUE,clamp_value=10)
#Increase the roughness
generate_cornell() %>%
 add_object(obj_model(r_obj(),x=555/2,z=350,y=0, scale_obj = 200, angle=c(0,200,0),
            material=microfacet(roughness=0.5,
                         eta=c(1.1583,0.9302,0.5996), kappa=c(6.9650,6.396,5.332)))) %>%
add_object(ellipsoid(x=200,z=200,y=80, a=50,b=80,c=50,
            material=microfacet(roughness=0.3,
                        eta=c(0.216,0.42833,1.3184), kappa=c(3.239,2.4599,1.8661)))) %>%
render_scene(lookfrom=c(278,278,-800),lookat = c(278,278,0), samples=500,
            aperture=0, fov=40, parallel=TRUE,clamp_value=10)
```
obj\_model *'obj' File Object*

### Description

Load an obj file via a filepath. Currently only supports the diffuse texture with the 'texture' argument. Note: light importance sampling currently not supported for this shape.

#### Usage

```
obj_model(
  filename,
  x = 0,
  y = 0,
  z = 0,
  scale\_obj = 1,
  texture = FALSE,
  vertex_colors = FALSE,
  material = diffuse(),angle = c(0, 0, 0),
  order_rotation = c(1, 2, 3),
  flipped = FALSE,scale = c(1, 1, 1)\lambda
```
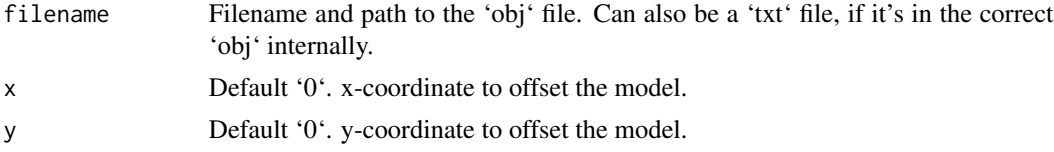

<span id="page-39-0"></span>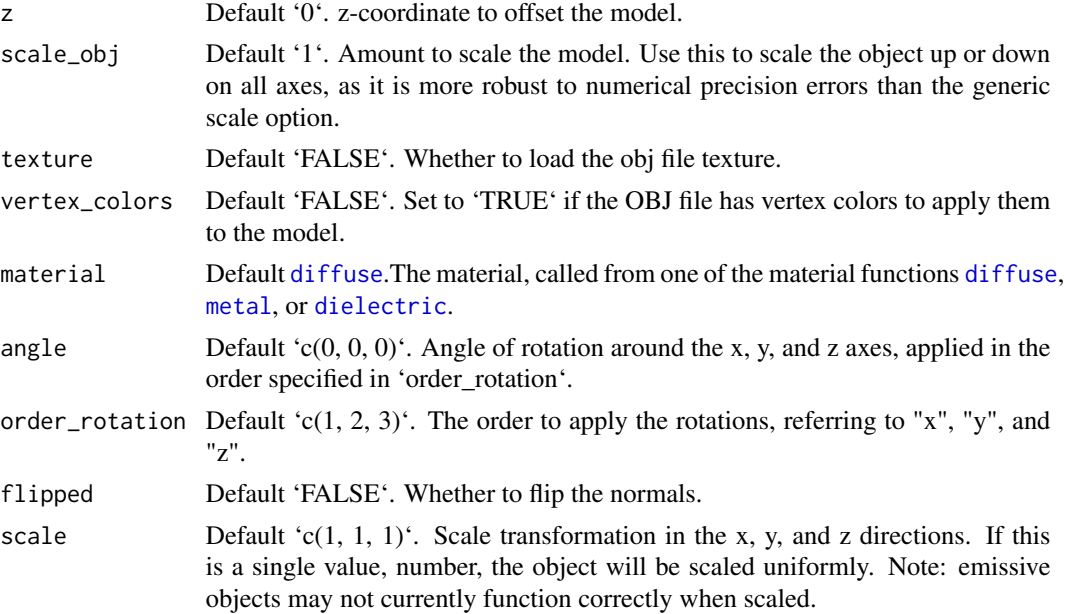

### Value

Single row of a tibble describing the obj model in the scene.

### Examples

#Load the included example R object file, by calling the r\_obj() function. This #returns the local file path to the `r.txt` obj file. The file extension is "txt" #due to package constraints, but the file contents are identical and it does not #affect the function.

```
generate_ground(material = diffuse(checkercolor = "grey50")) %>%
 add\_object(obj\_model(y = -0.8, filename = r\_obj(),material = metal(color = "gold", fuzzy = 0.025))) %>%
 add\_object(obj\_model(x = 1.8, y = -0.8, filename = r\_obj(),material = diffuse(color = "lightblue"))) %>%
 add_object(obj_model(x = -1.8, y = -0.8, filename = r_obj(),
                      material = dielectric(color = "pink"))) %>%
 add_object(sphere(z = 20, x = 20, y = 20, radius = 10,
                   material = light(intensity = 20))) %>%
 render_scene(parallel = TRUE, samples = 500,
               tonemap = "reinhold", aperture = 0.05, fov = 32, lookfrom = c(0, 2, 10))
```

```
#Use scale_obj to make objects bigger--this is more robust than the generic scale argument.
generate_ground(material = diffuse(checkercolor = "grey50")) %>%
 add\_object(obj\_model(y = -0.8, filename = r\_obj(), scale\_obj = 2,material = diffuse(noise = TRUE, noiseintensity = 10,noisephase=45))) %>%
 add_object(sphere(z = 20, x = 20, y = 20, radius = 10,
```

```
material = light(intensity = 10))) %>%
render_scene(parallel = TRUE, samples = 500, ambient = TRUE,
             backgroundhigh="blue", backgroundlow="red",
             aperture = 0.05, fov = 32, lookfrom = c(0, 2, 10),
             lookat = c(\emptyset,1,\emptyset)
```
### pig *Pig Object*

### Description

Pig Object

### Usage

```
pig(
  x = 0,
  y = 0,
  z = 0,
  emotion = "neutral",
  angle = c(\emptyset, \emptyset, \emptyset),
  order_rotation = c(1, 2, 3),
  scale = c(1, 1, 1),diffuse_sigma = 0
)
```
### Arguments

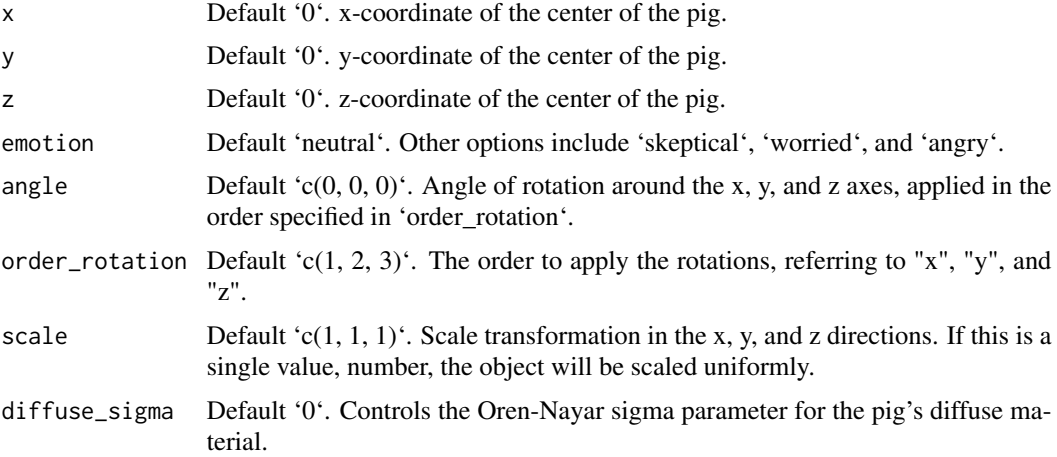

### Value

Single row of a tibble describing the pig in the scene.

### Examples

#Generate a pig in the cornell box.

```
generate_cornell() %>%
  add_object(pig(x=555/2,z=555/2,y=120,scale=c(80,80,80), angle = c(0,135,0))) %>%
  render_scene(parallel=TRUE, samples=400,clamp_value=10)
# Show the pig staring into a mirror, worried
generate_cornell() %>%
  add_object(pig(x=555/2-70,z=555/2+50,y=120,scale=c(80,80,80),
                 angle = c(0, -40, 0), emotion = "worried")) %>%
  add_object(cube(x=450,z=450,y=250, ywidth=500, xwidth=200,
                  angle = c(0, 45, 0), material = metal())) %>%
  render_scene(parallel=TRUE, samples=500,clamp_value=10)
# Render many small pigs facing random directions, with an evil pig overlord
set.seed(1)
lots_of_pigs = list()for(i in 1:10) {
  \text{lots\_of\_pigs[[i]] = pig(x=50 + 450 * runif(1), z = 50 + 450 * runif(1), y=50,scale = c(30,30,30), angle = c(0,360*runif(1),0), emotion = "worried")
}
many_pigs_scene = do.call(rbind, lots_of_pigs) %>%
 add_object(generate_cornell(lightintensity=30, lightwidth=100)) %>%
 add\_object(pig(z=500, x=555/2, y=400, \text{ emotion} = "angry",scale=c(100,100,100),angle=c(30,90,0), order_rotation=c(2,1,3)))
render_scene(many_pigs_scene,parallel=TRUE,clamp_value=10, samples=500)
```
render\_scene *Render Scene*

### Description

Takes the scene description and renders an image, either to the device or to a filename.

### Usage

```
render_scene(
  scene,
 width = 400,
```
<span id="page-41-0"></span>

```
height = 400,
fov = 20,
samples = 100.
min\_variance = 5e-05,
min_adaptive_size = 8,
sample_method = "random",
max\_depth = 50,
roulette_active_depth = 10,
ambient_light = FALSE,
lookfrom = c(0, 1, 10),
lookat = c(\emptyset, \emptyset, \emptyset),
camera_{up} = c(0, 1, 0),
aperture = 0.1,
clamp_value = Inf,
filename = NULL,
backgroundhigh = "#80b4ff",
backgroundlow = "#ffffff",
shutteropen = 0,
shutterclose = 1,
focal_distance = NULL,
ortho_dimensions = c(1, 1),
tonemap = "gamma,
bloom = TRUE,
parallel = TRUE,
environment_light = NULL,
rotate_env = 0,
intensity_env = 1,
debug_channel = "none",
progress = interactive(),verbose = FALSE
```

```
)
```
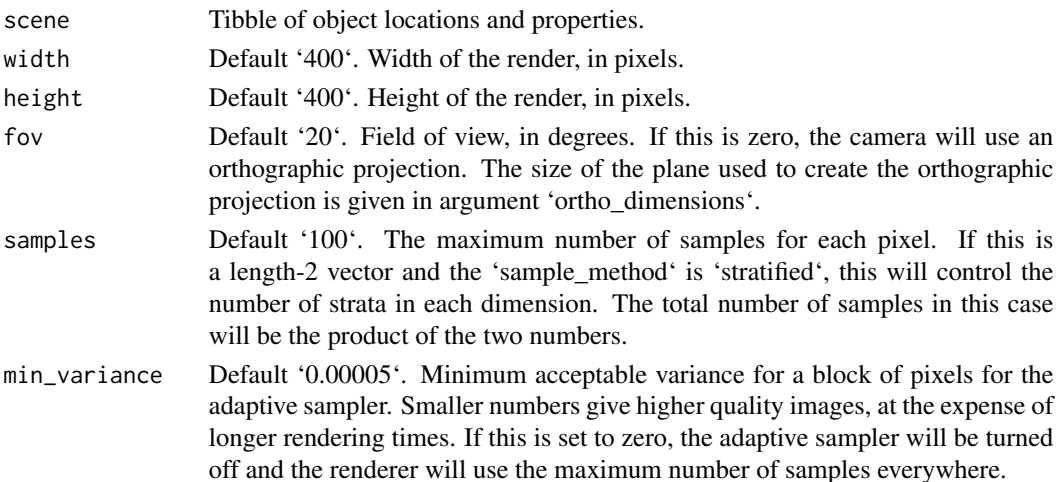

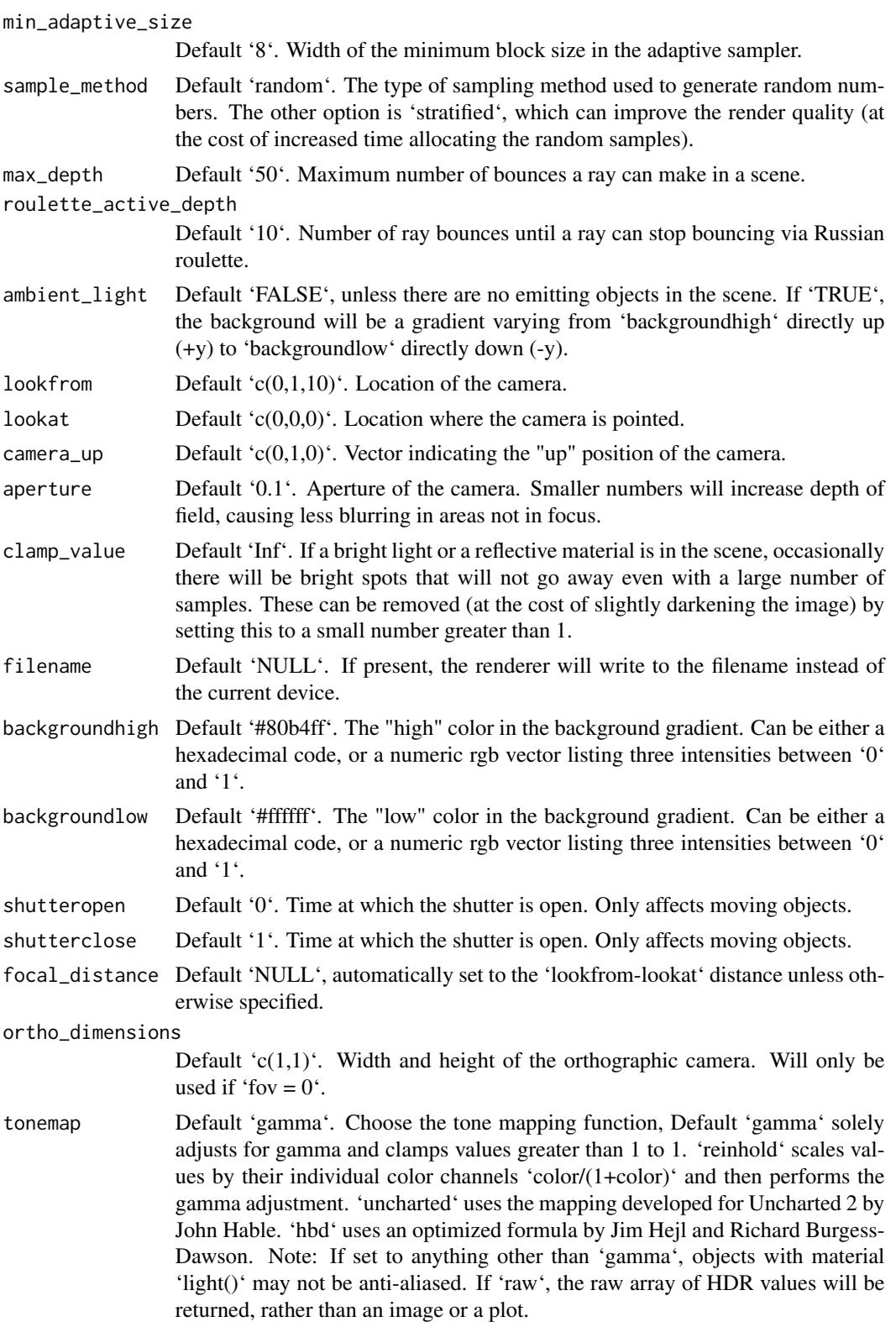

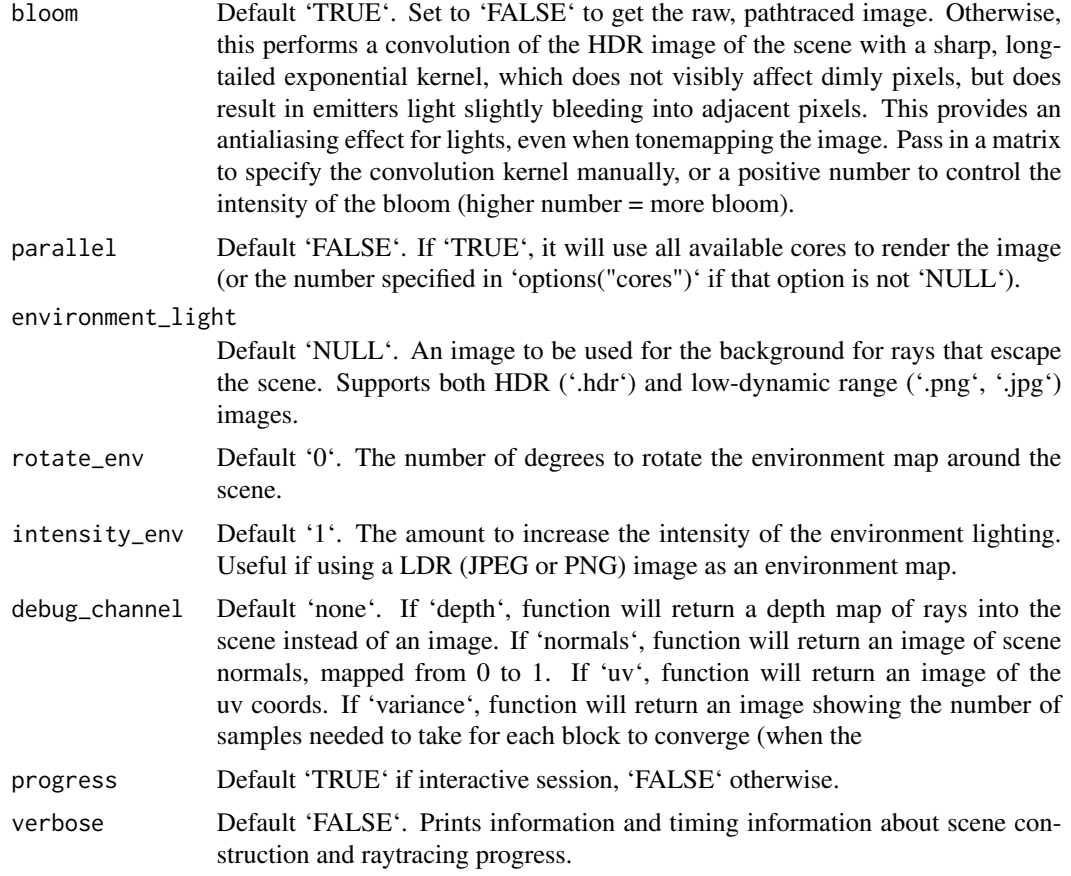

### Value

Raytraced plot to current device, or an image saved to a file.

### Examples

#Generate a large checkered sphere as the ground

```
scene = generate_ground(depth=-0.5, material = diffuse(color="white", checkercolor="darkgreen"))
render_scene(scene,parallel=TRUE,samples=500)
```

```
#Add a sphere to the center
```

```
scene = scene %>%
 add\_object(sphere(x=0,y=0,z=0,radius=0.5,material = diffuse(color=c(1,0,1))))render_scene(scene,fov=20,parallel=TRUE,samples=500)
```
#Add a marbled cube

scene = scene %>%

```
add_object(cube(x=1.1,y=0,z=0,material = diffuse(noise=3)))
render_scene(scene,fov=20,parallel=TRUE,samples=500)
#Add a metallic gold sphere, using stratified sampling for a higher quality render
scene = scene %>%
 add_object(sphere(x=-1.1,y=0,z=0,radius=0.5,material = metal(color="gold",fuzz=0.1)))
render_scene(scene,fov=20,parallel=TRUE,samples=500, sample_method = "stratified")
#Lower the number of samples to render more quickly (here, we also use only one core).
render_scene(scene, samples=4)
#Add a floating R plot using the iris dataset as a png onto a floating 2D rectangle
tempfileplot = tempfile()
png(filename=tempfileplot,height=400,width=800)
plot(iris$Petal.Length,iris$Sepal.Width,col=iris$Species,pch=18,cex=4)
dev.off()
image_array = aperm(png::readPNG(tempfileplot),c(2,1,3))
scene = scene %>%
 add\_object(xy\_rect(x=0, y=1.1, z=0, xwidth=2, angle = c(0, 180, 0),material = diffuse(image = image_array)))
render_scene(scene,fov=20,parallel=TRUE,samples=500)
#Move the camera
render_scene(scene,lookfrom = c(7, 1.5, 10),lookat = c(0, 0.5, 0), fov=15,parallel=TRUE)
#Change the background gradient to a night time ambiance
render_scene(scene,lookfrom = c(7, 1.5, 10),lookat = c(0, 0.5, 0), fov=15,
             backgroundhigh = "#282375", backgroundlow = "#7e77ea", parallel=TRUE,
             samples=500)
#Increase the aperture to blur objects that are further from the focal plane.
```

```
render_scene(scene,lookfrom = c(7, 1.5, 10),lookat = c(0, 0.5, 0), fov=15,
             aperture = 0.5,parallel=TRUE,samples=500)
```
#Spin the camera around the scene, decreasing the number of samples to render faster. To make #an animation, specify the a filename in `render\_scene` for each frame and use the `av` package #or ffmpeg to combine them all into a movie.

### <span id="page-46-0"></span>r\_obj 47

```
t=1:30
xpos = 10 * sin(t*12*pi/180+pi/2)
zpos = 10 * cos(t*12*pi/180+pi/2)
#Save old par() settings
old.par = par(no.readonly = TRUE)
on.exit(par(old.par))
par(mfrow=c(5,6))
for(i in 1:30) {
render_scene(scene, samples=16,
   \text{lookfrom} = \text{c(xpos[i], 1.5, zpos[i]),} \text{lookat} = \text{c(0, 0.5, 0)}, \text{parallel=TRUE)}}
```
r\_obj *R 3D Model*

### Description

3D obj model of the letter R, to be used with 'obj\_model()'

### Usage

r\_obj()

### Value

File location of the R.obj file (saved with a .txt extension)

### Examples

#Load and render the included example R object file.

```
generate_ground(material = diffuse(noise = TRUE, noisecolor = "grey20")) %>%
 add\_object(sphere(x = 2, y = 3, z = 2, radius = 1,material = light(intensity = 10))) %>%
 add_object(obj_model(r_obj(), y = -1, material = diffuse(color="red"))) %>%
 render_scene(parallel=TRUE, lookfrom = c(0, 1, 10), clamp_value = 5, samples = 200)
```
<span id="page-47-0"></span>

### Description

Similar to the cylinder object, but specified by start and end points.

### Usage

```
segment(
  start = c(\emptyset, -1, \emptyset),
  end = c(0, 1, 0),
  radius = 1,
  phi\_min = 0,
  phi_{max} = 360,
  from_center = TRUE,
  direction = NA,
  material = diffuse(),
  velocity = c(\emptyset, \emptyset, \emptyset),
  flipped = FALSE,scale = c(1, 1, 1))
```
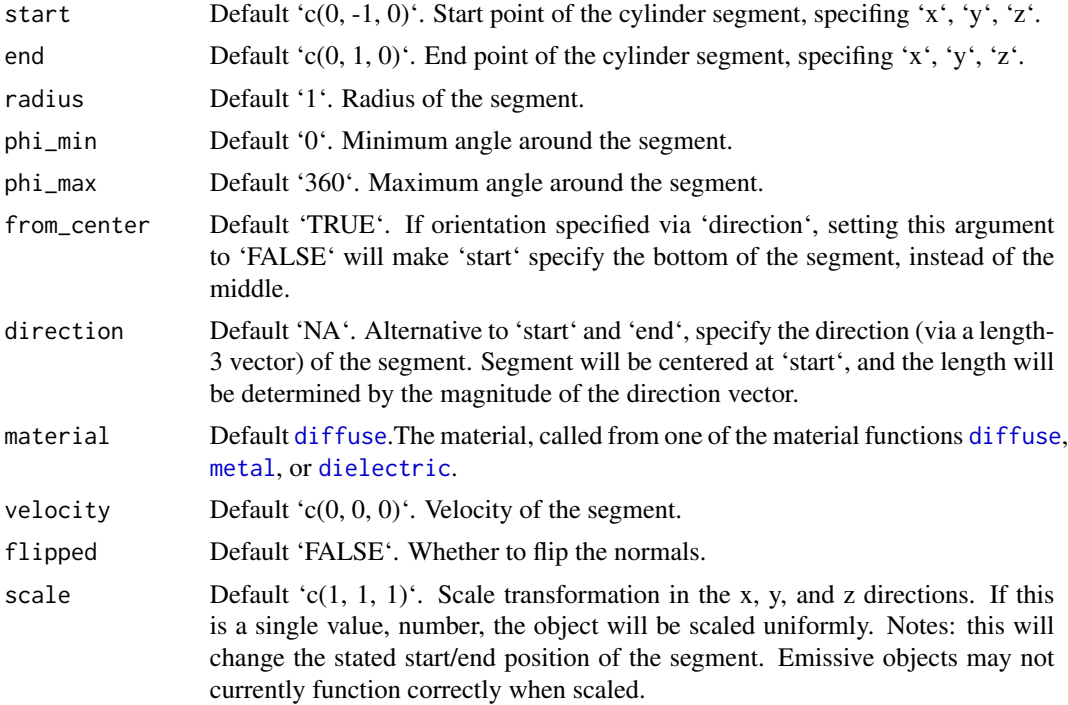

### segment 49

### Value

Single row of a tibble describing the segment in the scene.

### Examples

#Generate a segment in the cornell box.

```
generate_cornell() %>%
 add_object(segment(start = c(100, 100, 100), end = c(455, 455, 455), radius = 50)) %>%
 render_scene(lookfrom = c(278, 278, -800), lookat = c(278, 278, 0), fov = 40,
               ambient_light = FALSE, samples = 400, parallel = TRUE, clamp_value = 5)
```

```
# Draw a line graph representing a normal distribution, but with metal:
xvals = seq(-3, 3, length.out = 30)yvals = dnorm(xvals)
```

```
scence_list = list()for(i in 1:(length(xvals) - 1)) {
  scene_list[[i]] = segment(start = c(555/2 + xvals[i] \times 80, yvals[i] \times 800, 555/2),end = c(555/2 + xvals[i + 1] * 80, yvals[i + 1] * 800, 555/2),
                             radius = 10,
                             material = metal()}
```

```
scene_segments = do.call(rbind,scene_list)
```

```
generate_cornell() %>%
 add_object(scene_segments) %>%
 render_scene(lookfrom = c(278, 278, -800), lookat = c(278, 278, 0), fov = 40,
               ambient_light = FALSE, samples = 400, parallel = TRUE, clamp_value = 5)
```
#Draw the outline of a cube:

```
cube_outline = segment(start = c(100, 100, 100), end = c(100, 100, 455), radius = 10) %\gg%
 add_object(segment(start = c(100, 100, 100), end = c(100, 455, 100), radius = 10)) %>%
 add_object(segment(start = c(100, 100, 100), end = c(455, 100, 100), radius = 10)) %>%
 add_object(segment(start = c(100, 100, 455), end = c(100, 455, 455), radius = 10)) %>%
 add_object(segment(start = c(100, 100, 455), end = c(455, 100, 455), radius = 10)) %\times%
 add_object(segment(start = c(100, 455, 455), end = c(100, 455, 100), radius = 10)) %\gg%
 add_object(segment(start = c(100, 455, 455), end = c(455, 455, 455), radius = 10)) %\gg%
 add_object(segment(start = c(455, 455, 100), end = c(455, 100, 100), radius = 10)) %\times%
 add_object(segment(start = c(455, 455, 100), end = c(455, 455, 455), radius = 10)) %>%
 add_object(segment(start = c(455, 100, 100), end = c(455, 100, 455), radius = 10)) %>%
 add_object(segment(start = c(455, 100, 455), end = c(455, 455, 455), radius = 10)) %\gg%
 add\_object(segment(start = c(100, 455, 100), end = c(455, 455, 100), radius = 10))
```

```
generate_cornell() %>%
 add_object(cube_outline) %>%
 render_scene(lookfrom = c(278, 278, -800), lookat = c(278, 278, 0), fov = 40,
              ambient_light = FALSE, samples = 400, parallel = TRUE, clamp_value = 5)
```

```
#Shrink and rotate the cube
```

```
generate_cornell() %>%
 add_object(group_objects(cube_outline, pivot_point = c(555/2, 555/2, 555/2),
                           group_angle = c(45, 45, 45), group_scale = c(0.5, 0.5, 0.5)) %>%
 render_scene(lookfrom = c(278, 278, -800), lookat = c(278, 278, 0), fov = 40,
               ambient_light = FALSE, samples = 400, parallel = TRUE, clamp_value = 5)
```
sphere *Sphere Object*

### Description

Sphere Object

### Usage

```
sphere(
  x = 0,
  y = 0,
  z = 0,
  radius = 1,
  material = diffuse(),angle = c(0, 0, 0),
  order_rotation = c(1, 2, 3),
  velocity = c(\emptyset, \emptyset, \emptyset),
  flipped = FALSE,
  scale = c(1, 1, 1))
```
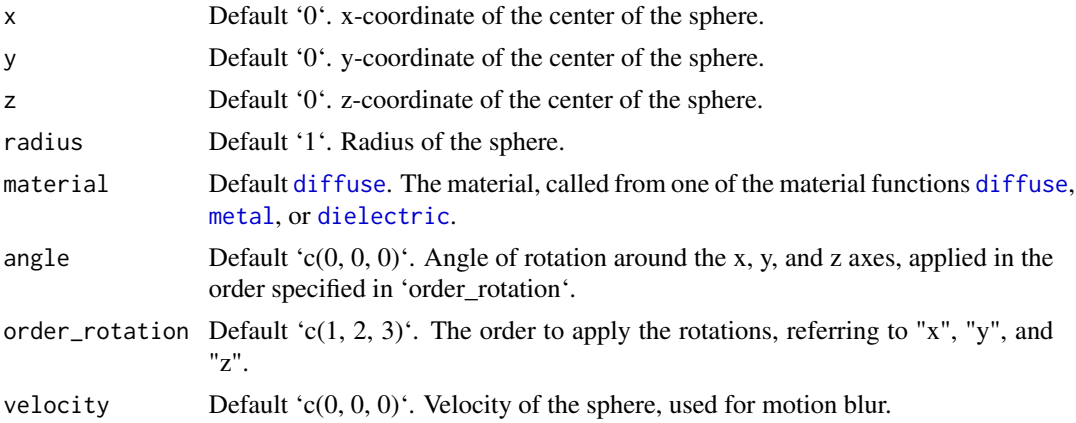

<span id="page-50-0"></span>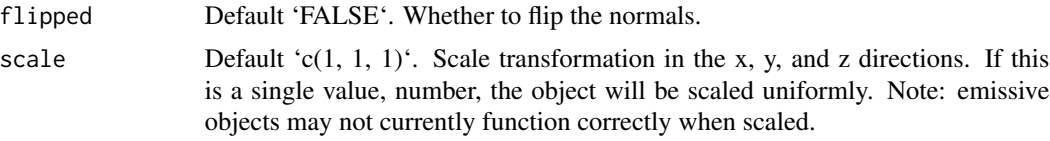

### Value

Single row of a tibble describing the sphere in the scene.

### Examples

#Generate a sphere in the cornell box.

```
generate_cornell() %>%
 add\_object(sphere(x = 555/2, y = 555/2, z = 555/2, radius = 100)) %>%
 render_scene(lookfrom = c(278, 278, -800) ,lookat = c(278, 278, 0), fov = 40,
               ambient_light = FALSE, samples = 400, parallel = TRUE, clamp_value = 5)
```
#Generate a gold sphere in the cornell box

```
generate_cornell() %>%
 add\_object(sphere(x = 555/2, y = 100, z = 555/2, radius = 100,material = metal(color = "gold", fuzz = (0.2)) %>%
 render_scene(lookfrom = c(278, 278, -800) ,lookat = c(278, 278, 0), fov = 40,
               ambient_light = FALSE, samples = 400, parallel = TRUE, clamp_value = 5)
```
#Add motion blur and show the sphere moving

```
generate_cornell() %>%
 add\_object(sphere(x = 555/2, y = 100, z = 555/2, radius = 100,material = metal(color = "gold", fuzz = 0.2), velocity = c(50, 0, 0)) %>%
 render_scene(lookfrom = c(278, 278, -800), lookat = c(278, 278, 0), fov = 40,
              ambient_light = FALSE, samples = 400, parallel = TRUE, clamp_value = 5)
```
triangle *Triangle Object*

### Description

Triangle Object

#### Usage

triangle(  $v1 = c(1, 0, 0),$  $v2 = c(0, 1, 0)$ ,

### 52 triangle

```
v3 = c(-1, 0, 0),
 n1 = rep(NA, 3),n2 = rep(NA, 3),n3 = rep(NA, 3),color1 = rep(NA, 3),color2 = rep(NA, 3),color3 = rep(NA, 3),material = diffuse(),
 angle = c(\emptyset, \emptyset, \emptyset),
 order\_rotation = c(1, 2, 3),flipped = FALSE,reversed = FALSE,
 scale = c(1, 1, 1))
```
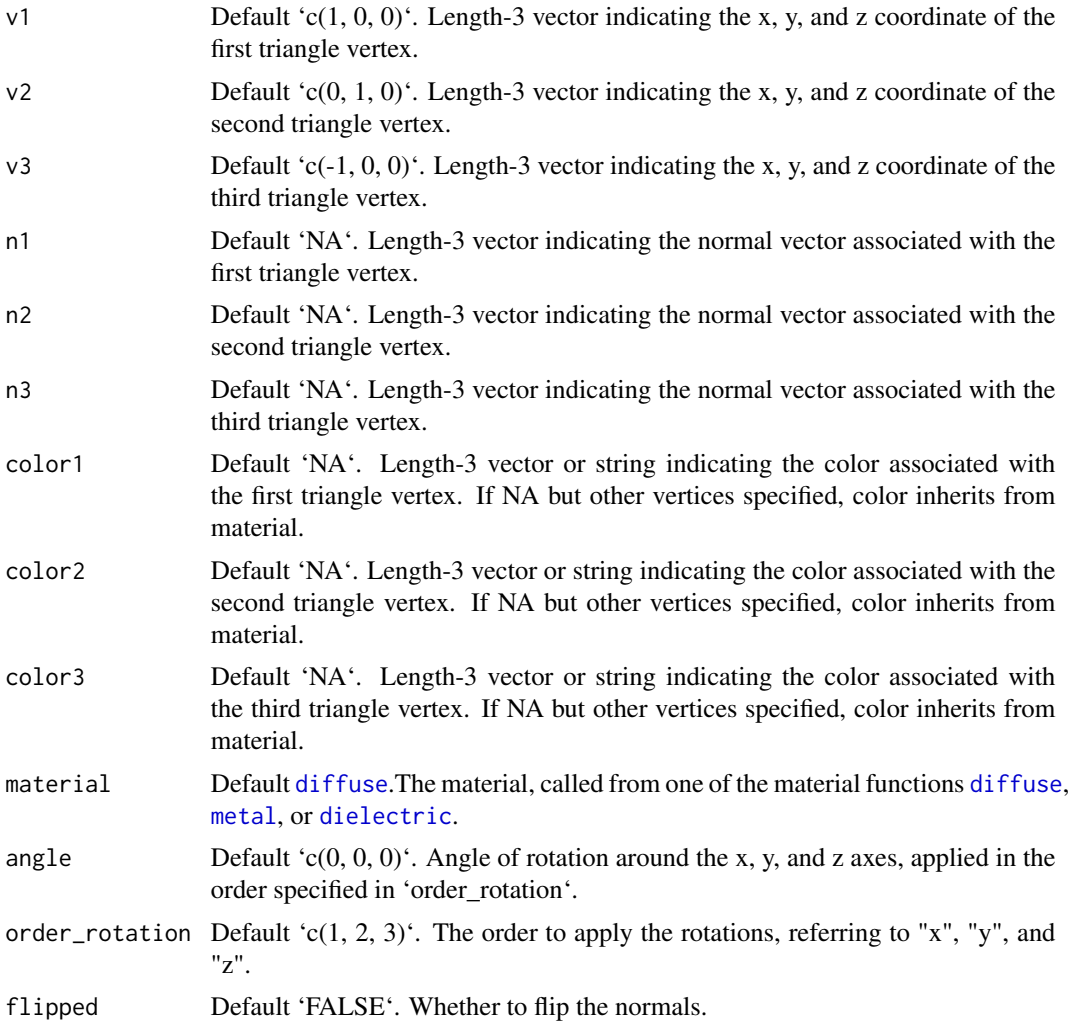

<span id="page-51-0"></span>

### <span id="page-52-0"></span>xy\_rect 53

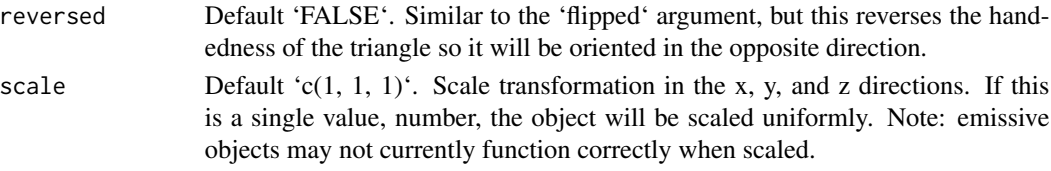

### Value

Single row of a tibble describing the XZ plane in the scene.

### Examples

#Generate a triangle in the Cornell box.

```
generate_cornell() %>%
 add_object(triangle(v1 = c(100, 100, 100), v2 = c(555/2, 455, 455), v3 = c(455, 100, 100),
                      material = diffuse(color = "purple"))) %>%
 render_scene(lookfrom = c(278, 278, -800), lookat = c(278, 278, 0), fov = 40,
               ambient_{light} = FALSE, samples = 400, parallel = TRUE, clamp_value = 5)
```
#Pass individual colors to each vertex:

```
generate_cornell() %>%
 add\_object(trainangle(v1 = c(100, 100, 100)), v2 = c(555/2, 455, 455), v3 = c(455, 100, 100),
                      color1 = "green", color2 = "yellow", color3 = "red")) %>%
 render_scene(lookfrom = c(278, 278, -800) ,lookat = c(278, 278, 0), fov = 40,
               ambient_{light} = FALSE, samples = 400, parallel = TRUE, clamp_value = 5)
```
xy\_rect *Rectangular XY Plane Object*

### Description

Rectangular XY Plane Object

### Usage

```
xy_rect(
 x = 0,
 y = 0,
 z = 0,
 xwidth = 1,ywidth = 1,
 material = diffuse(),
 angle = c(0, 0, 0),
 order_rotation = c(1, 2, 3),
 flipped = FALSE,scale = c(1, 1, 1))
```
### <span id="page-53-0"></span>Arguments

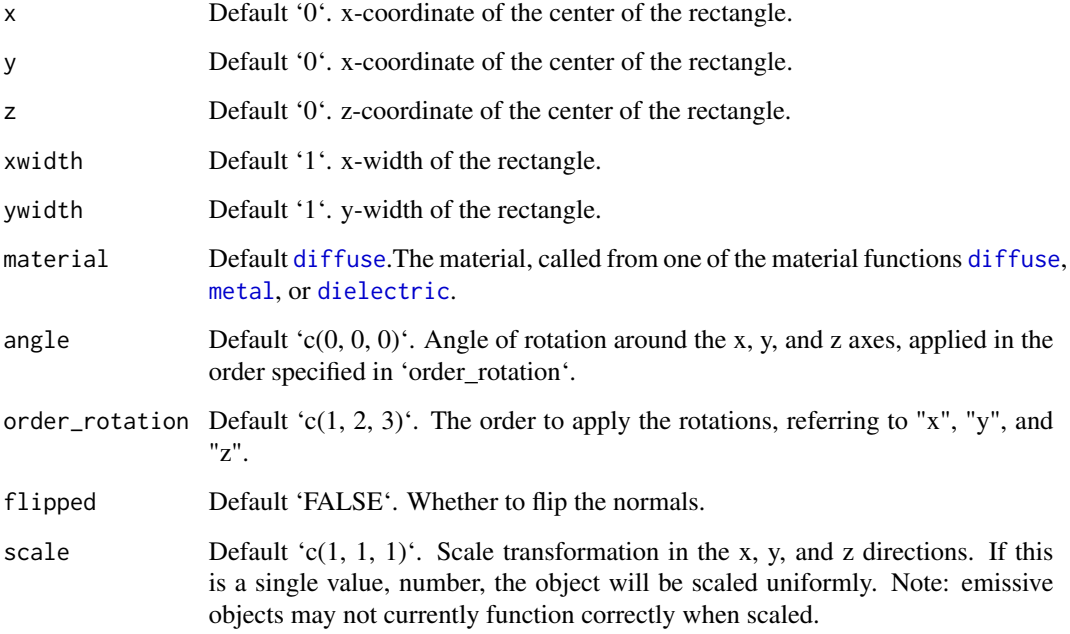

### Value

Single row of a tibble describing the XY plane in the scene.

### Examples

#Generate a purple rectangle in the cornell box.

```
generate_cornell() %>%
 add\_object(xy\_rect(x = 555/2, y = 100, z = 555/2, xwidth = 200, ywidth = 200,material = diffuse(color = "purple"))) %>%
 render_scene(lookfrom = c(278, 278, -800), lookat = c(278, 278, 0), fov = 40,
               ambient_light = FALSE, samples = 400, parallel = TRUE, clamp_value = 5)
```
#Generate a gold plane in the cornell box

```
generate_cornell() %>%
 add\_object(xy\_rect(x = 555/2, y = 100, z = 555/2,xwidth = 200, ywidth = 200, angle = c(0, 30, 0),
                    material = metal(color = "gold"))) %>%
 render_scene(lookfrom = c(278, 278, -800), lookat = c(278, 278, 0), fov = 40,
              ambient_light = FALSE, samples = 400, parallel = TRUE, clamp_value = 5)
```
<span id="page-54-0"></span>

### Description

Rectangular XZ Plane Object

### Usage

```
xz_rect(
  x = 0,
  xwidth = 1,z = 0,
  zwidth = 1,
  y = 0,
  material = diffuse(),
  angle = c(\emptyset, \emptyset, \emptyset),
  order_rotation = c(1, 2, 3),
  flipped = FALSE,
  scale = c(1, 1, 1)\mathcal{L}
```
### Arguments

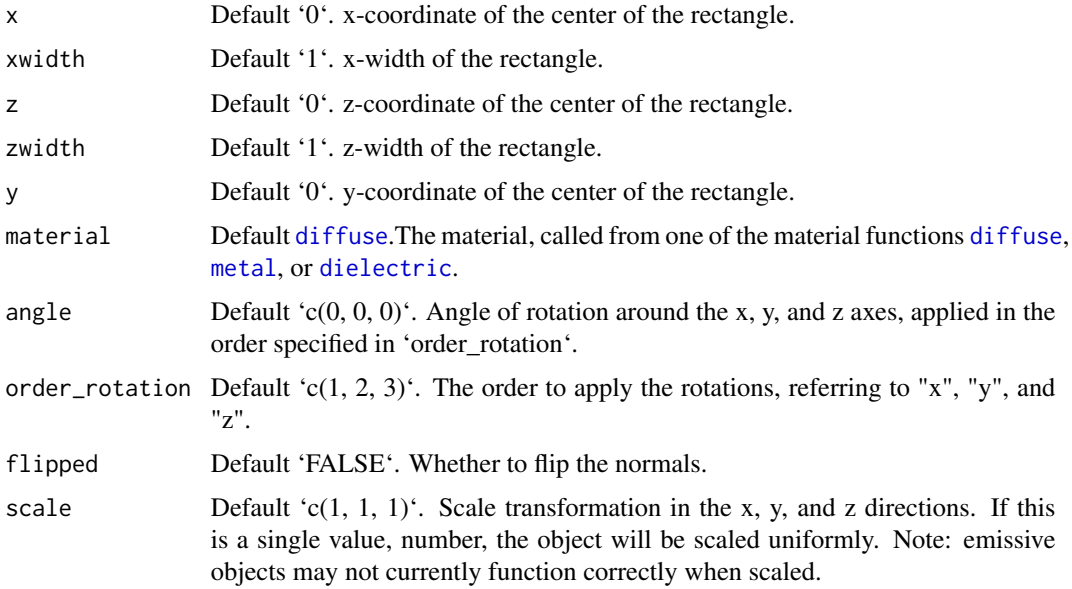

### Value

Single row of a tibble describing the XZ plane in the scene.

### Examples

#Generate a purple rectangle in the cornell box.

```
generate_cornell() %>%
 add\_object(xz\_rect(x = 555/2, y = 100, z = 555/2, xwidth = 200, zwidth = 200,material = diffuse(color = "purple"))) %>%
 render_scene(lookfrom = c(278, 278, -800), lookat = c(278, 278, 0), fov = 40,
               ambient_light = FALSE, samples = 400, parallel = TRUE, clamp_value = 5)
```
#Generate a gold plane in the cornell box

```
generate_cornell() %>%
 add_object(xz_rect(x = 555/2, y = 100, z = 555/2,
            xwidth = 200, zwidth = 200, angle = c(0, 30, 0),
            material = metal(color = "gold")) %>%
 render_scene(lookfrom = c(278, 278, -800), lookat = c(278, 278, 0), fov = 40,
              ambient_light = FALSE, samples = 400, parallel = TRUE, clamp_value = 5)
```
yz\_rect *Rectangular YZ Plane Object*

### Description

Rectangular YZ Plane Object

### Usage

```
yz_rect(
 x = 0,
 y = 0,
 z = 0,
 ywidth = 1,
  zwidth = 1,
  material = diffuse(),
  angle = c(0, 0, 0),
  order_rotation = c(1, 2, 3),
  flipped = FALSE,
  scale = c(1, 1, 1))
```
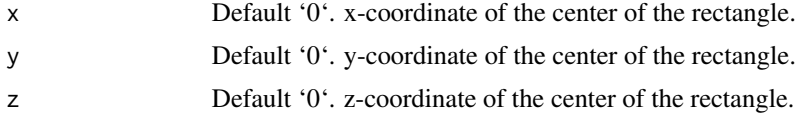

<span id="page-55-0"></span>

<span id="page-56-0"></span>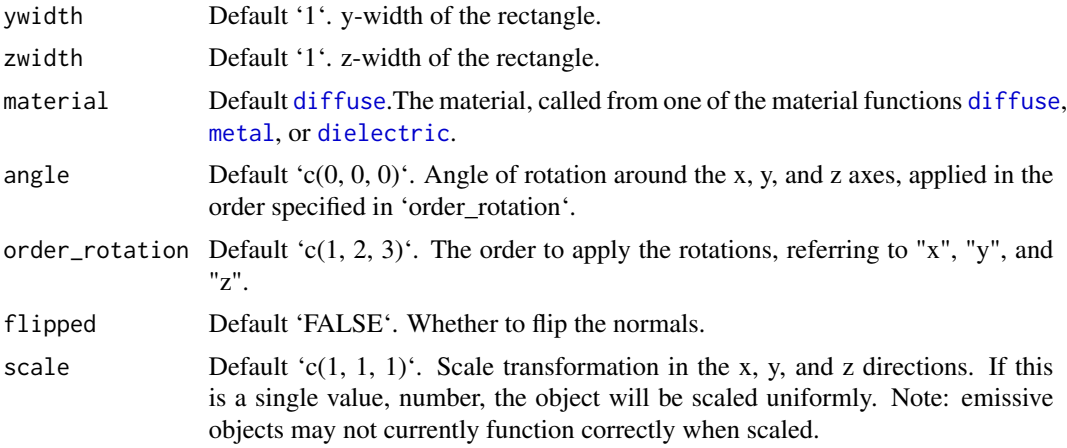

### Value

Single row of a tibble describing the YZ plane in the scene.

### Examples

#Generate a purple rectangle in the cornell box.

```
generate_cornell() %>%
 add\_object(yz\_rect(x = 100, y = 100, z = 555/2, ywidth = 200, zwidth = 200,material = diffuse(color = "purple"))) %>%
 render_scene(lookfrom = c(278, 278, -800) ,lookat = c(278, 278, 0), fov = 40,
               ambient_light = FALSE, samples = 400, parallel = TRUE, clamp_value = 5)
```
#Generate a gold plane in the cornell box

```
generate_cornell() %>%
 add\_object(yz\_rect(x = 100, y = 100, z = 555/2,ywidth = 200, zwidth = 200, angle = c(0, 30, 0),
                    material = metal(color = "gold"))) %>%
 render_scene(lookfrom = c(278, 278, -800), lookat = c(278, 278, 0), fov = 40,
              ambient_light = FALSE, samples = 400, parallel = TRUE, clamp_value = 5)
```
# <span id="page-57-0"></span>Index

add\_object, [2](#page-1-0) arrow, [3](#page-2-0) cone, [5](#page-4-0) cube, [7](#page-6-0) cylinder, [9](#page-8-0) dielectric, *[4](#page-3-0)*, *[6](#page-5-0)*, *[8](#page-7-0)*, *[10](#page-9-0)*, [11,](#page-10-0) *[17,](#page-16-0) [18](#page-17-0)*, *[21](#page-20-0)*, *[25,](#page-24-0) [26](#page-25-0)*, *[40](#page-39-0)*, *[48](#page-47-0)*, *[50](#page-49-0)*, *[52](#page-51-0)*, *[54,](#page-53-0) [55](#page-54-0)*, *[57](#page-56-0)* diffuse, *[4](#page-3-0)*, *[6](#page-5-0)*, *[8](#page-7-0)*, *[10](#page-9-0)*, [13,](#page-12-0) *[17,](#page-16-0) [18](#page-17-0)*, *[21](#page-20-0)*, *[25,](#page-24-0) [26](#page-25-0)*, *[40](#page-39-0)*, *[48](#page-47-0)*, *[50](#page-49-0)*, *[52](#page-51-0)*, *[54,](#page-53-0) [55](#page-54-0)*, *[57](#page-56-0)* disk, [16](#page-15-0) ellipsoid, [18](#page-17-0) extruded\_polygon, [19](#page-18-0) generate\_cornell, [23](#page-22-0) generate\_ground, [25](#page-24-0) generate\_studio, [26](#page-25-0) glossy, [27](#page-26-0) group\_objects, [30](#page-29-0) lambertian, [31](#page-30-0) light, [32](#page-31-0) metal, *[4](#page-3-0)*, *[6](#page-5-0)*, *[8](#page-7-0)*, *[10](#page-9-0)*, *[17,](#page-16-0) [18](#page-17-0)*, *[21](#page-20-0)*, *[25,](#page-24-0) [26](#page-25-0)*, [33,](#page-32-0) *[40](#page-39-0)*, *[48](#page-47-0)*, *[50](#page-49-0)*, *[52](#page-51-0)*, *[54,](#page-53-0) [55](#page-54-0)*, *[57](#page-56-0)* microfacet, [36](#page-35-0) obj\_model, [39](#page-38-0) pig, [41](#page-40-0) r\_obj, [47](#page-46-0) render\_scene, [42](#page-41-0) segment, [48](#page-47-0) sphere, [50](#page-49-0) triangle, [51](#page-50-0) xy\_rect, [53](#page-52-0) xz\_rect, [55](#page-54-0) yz\_rect, [56](#page-55-0)